# **SYBASE®**

Installation Guide

# **Replication Agent™**

15.5

[ Linux, Microsoft Windows, and UNIX ]

#### DOCUMENT ID: DC38268-01-1550-01

#### LAST REVISED: May 2010

Copyright © 2010 by Sybase, Inc. All rights reserved.

This publication pertains to Sybase software and to any subsequent release until otherwise indicated in new editions or technical notes. Information in this document is subject to change without notice. The software described herein is furnished under a license agreement, and it may be used or copied only in accordance with the terms of that agreement.

To order additional documents, U.S. and Canadian customers should call Customer Fulfillment at (800) 685-8225, fax (617) 229-9845.

Customers in other countries with a U.S. license agreement may contact Customer Fulfillment via the above fax number. All other international customers should contact their Sybase subsidiary or local distributor. Upgrades are provided only at regularly scheduled software release dates. No part of this publication may be reproduced, transmitted, or translated in any form or by any means, electronic, mechanical, manual, optical, or otherwise, without the prior written permission of Sybase, Inc.

Sybase trademarks can be viewed at the Sybase trademarks page at http://www.sybase.com/detail?id=1011207. Sybase and the marks listed are trademarks of Sybase, Inc. ® indicates registration in the United States of America.

Java and all Java-based marks are trademarks or registered trademarks of Sun Microsystems, Inc. in the U.S. and other countries.

Unicode and the Unicode Logo are registered trademarks of Unicode, Inc.

All other company and product names mentioned may be trademarks of the respective companies with which they are associated.

Use, duplication, or disclosure by the government is subject to the restrictions set forth in subparagraph (c)(1)(ii) of DFARS 52.227-7013 for the DOD and as set forth in FAR 52.227-19(a)-(d) for civilian agencies.

Sybase, Inc., One Sybase Drive, Dublin, CA 94568.

# **Contents**

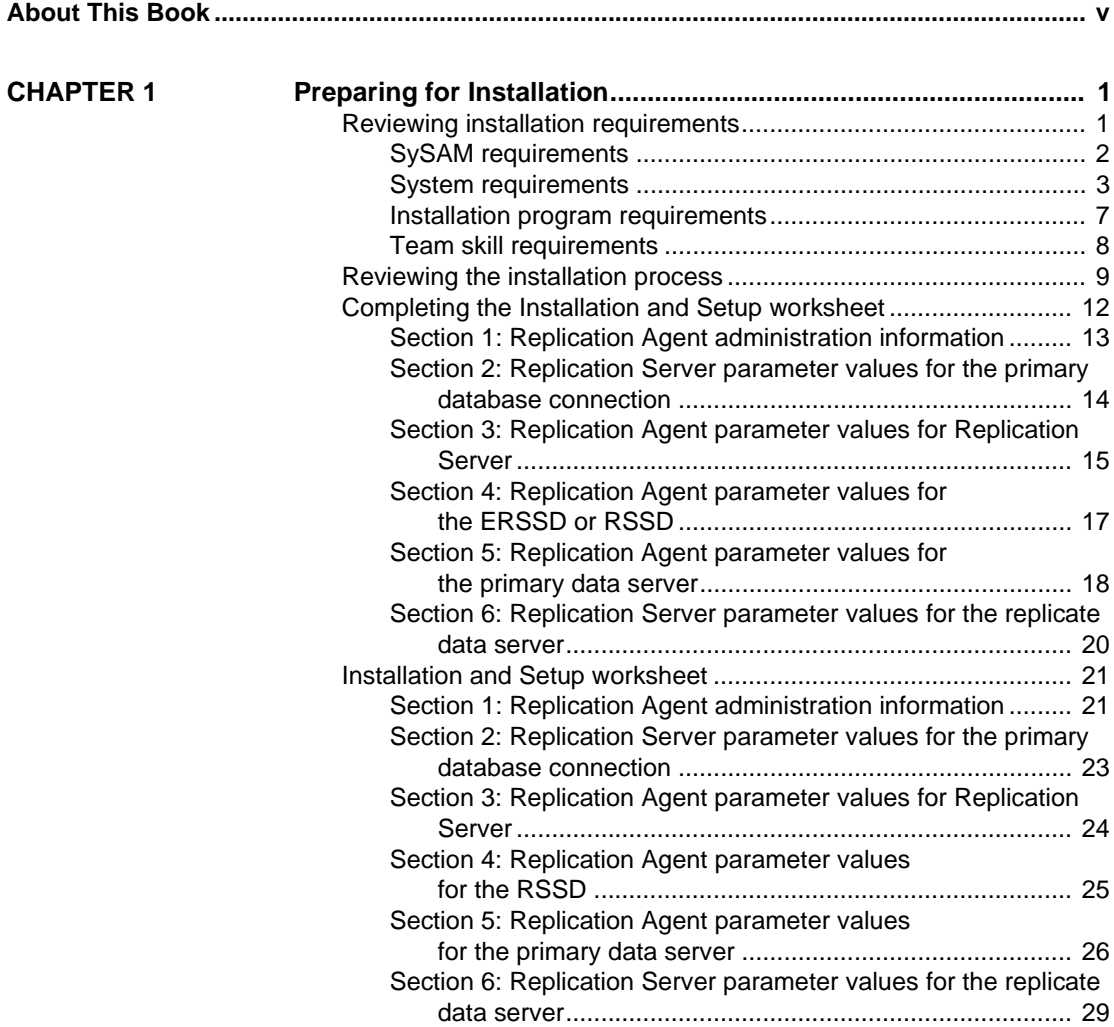

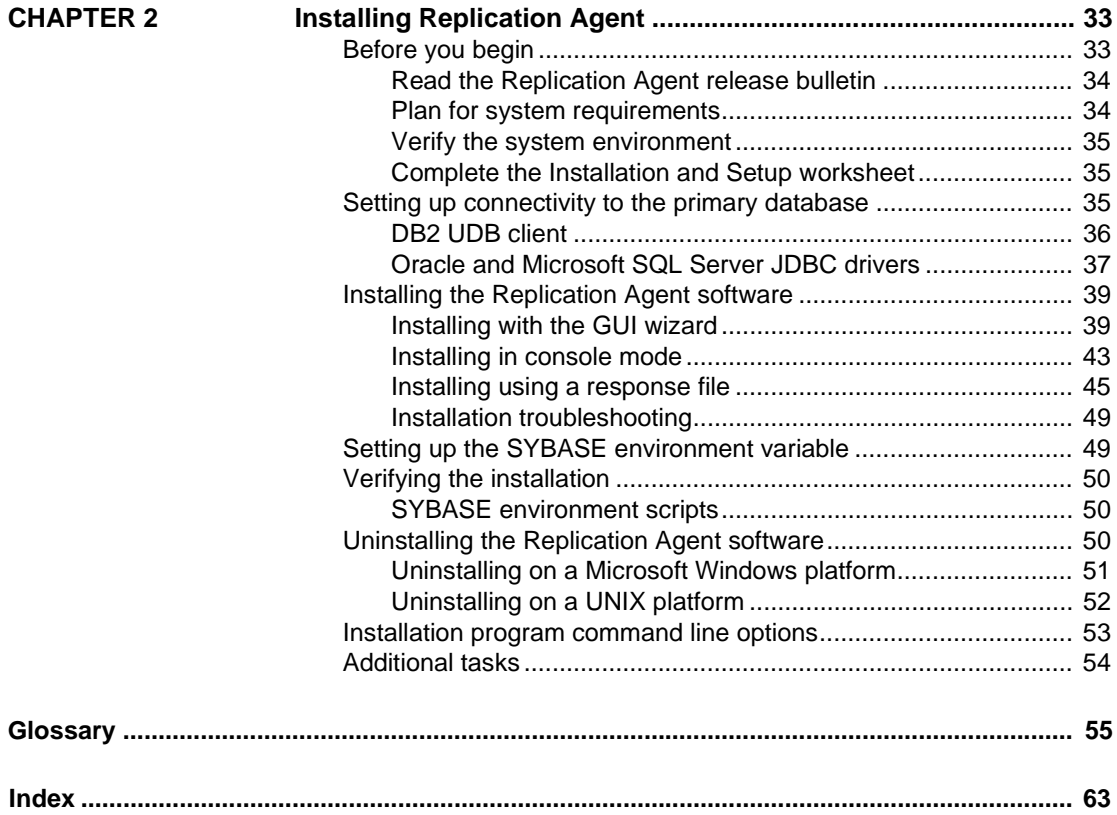

# <span id="page-4-0"></span>**About This Book**

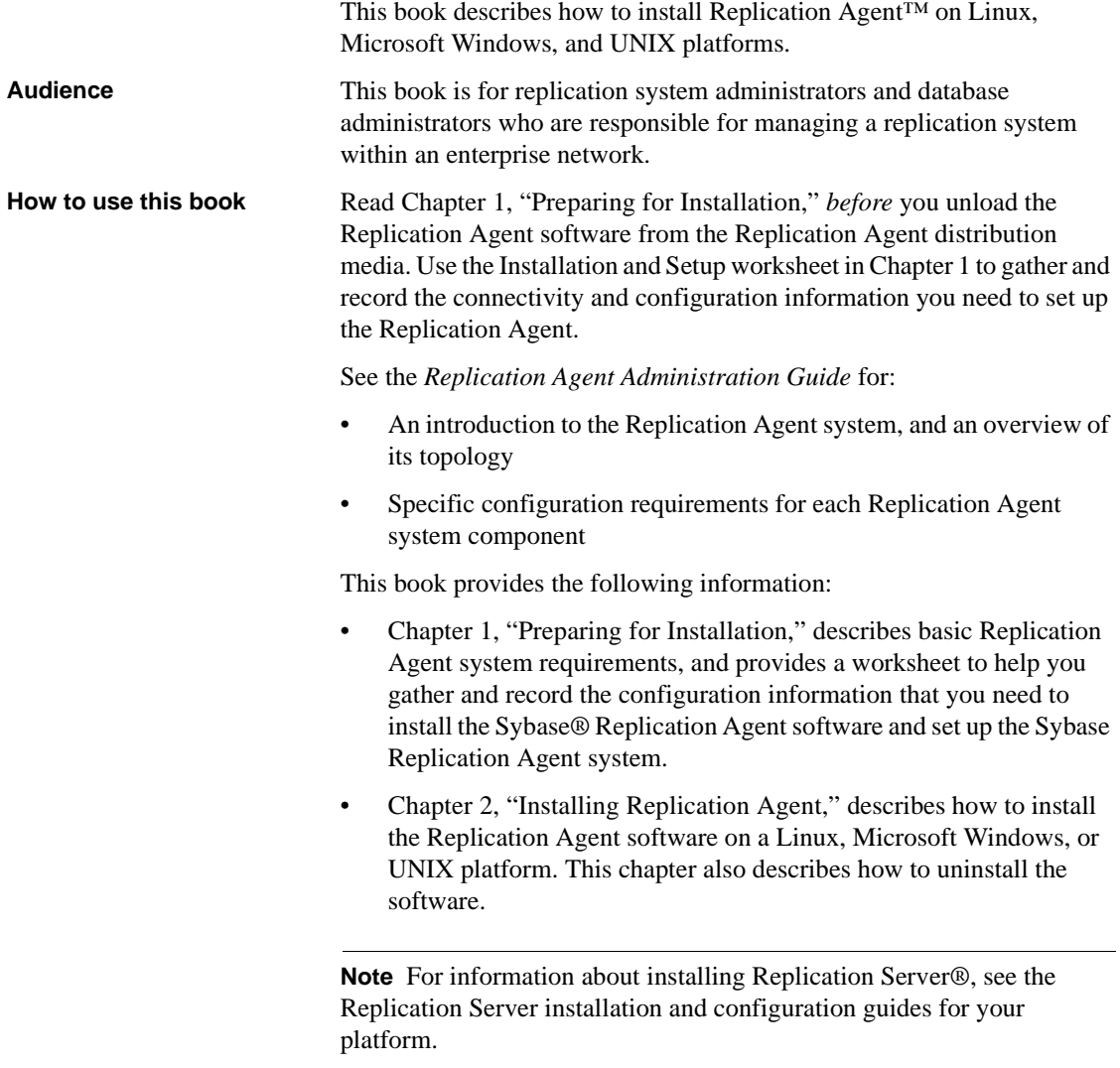

#### **Related documents Replication Agent** Refer to the following documents to learn more about the Sybase Replication Agent:

- • *Replication Agent Reference Manual* for information about all Replication Agent commands and configuration parameters, including syntax, examples, and detailed command usage notes
- • *Replication Agent Primary Database Guide* for detailed, databasespecific information about each non-Sybase database that is supported by the Replication Agent
- • *Replication Agent Administration Guide* for an introduction to the Sybase Replication Agent system, and information about setting up and administering the Replication Agent and other components of the Sybase Replication Agent system
- The *Replication Agent Release Bulletin* for last-minute information that was too late to be included in the books

**Note** A more recent version of the *Replication Agent Release Bulletin* may be available on the World Wide Web. To check for critical product or document information that was added after the release of the product CD, use the Sybase Product Manuals Web site.

**Replication Server** Refer to the following documents for more information about transaction replication systems and the Replication Server software:

- *Replication Server Design Guide* for an introduction to basic transaction replication concepts and Sybase replication technology
- *Replication Server Heterogeneous Replication Guide*  for detailed information about configuring Replication Server and implementing a Sybase replication system with non-Sybase databases

**Primary data server** Make sure that you have appropriate documentation for the non-Sybase primary data server that you use with the Sybase replication system.

**Java environment** The Replication Agent requires a Java Runtime Environment (JRE) on the Replication Agent host machine.

- The Sybase Replication Agent release bulletin contains the most up-todate information about Java and JRE requirements.
- Java documentation available from your operating system vendor describes how to set up and manage the Java environment on your platform.

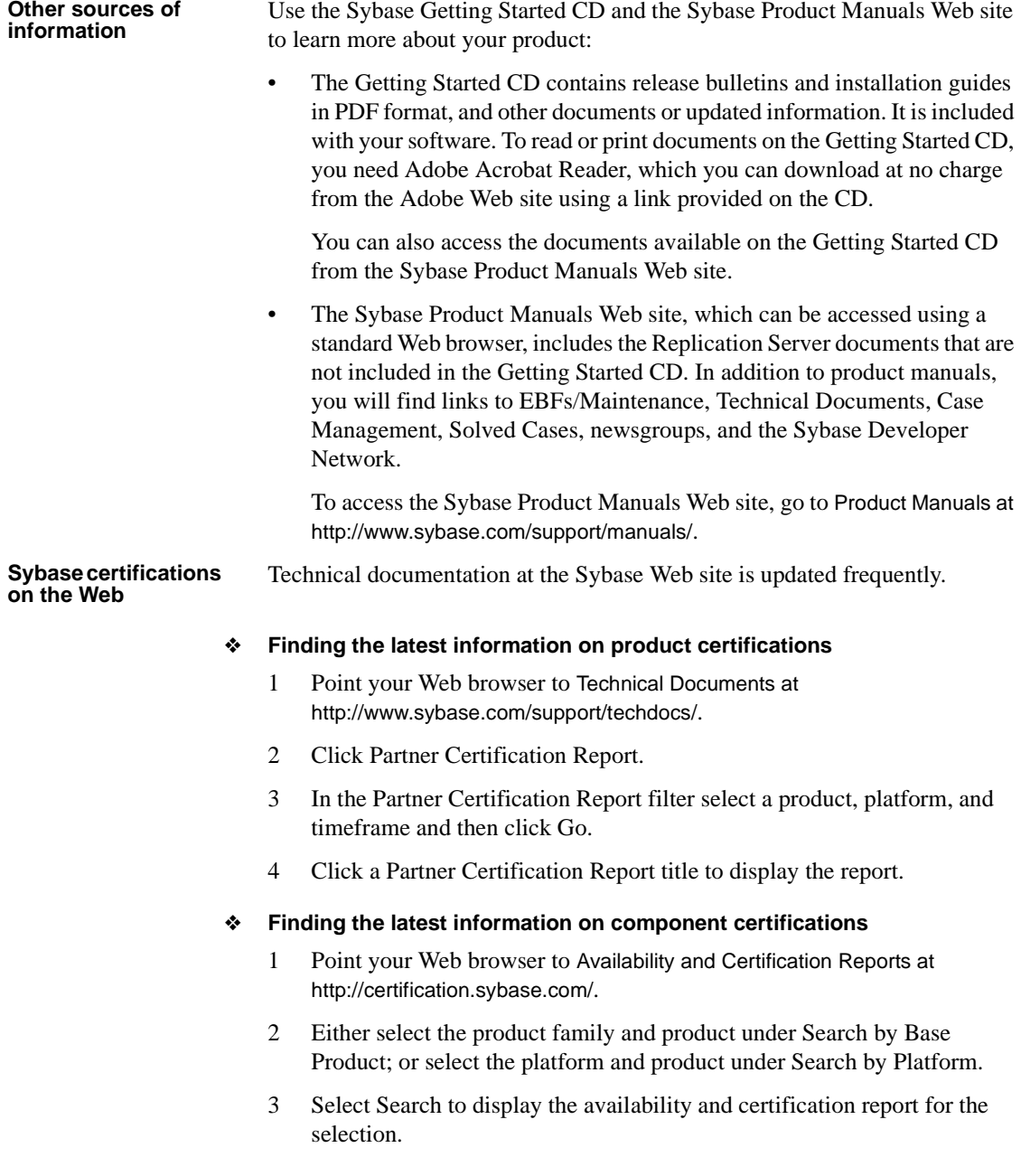

#### ❖ **Creating a personalized view of the Sybase Web site (including support pages)**

Set up a MySybase profile. MySybase is a free service that allows you to create a personalized view of Sybase Web pages.

- 1 Point your Web browser to Technical Documents at http://www.sybase.com/support/techdocs/.
- 2 Click MySybase and create a MySybase profile.

#### **Sybase EBFs and software maintenance**

#### ❖ **Finding the latest information on EBFs and software maintenance**

- 1 Point your Web browser to the Sybase Support Page at http://www.sybase.com/support.
- 2 Select EBFs/Maintenance. If prompted, enter your MySybase user name and password.
- 3 Select a product.
- 4 Specify a time frame and click Go. A list of EBF/Maintenance releases is displayed.

Padlock icons indicate that you do not have download authorization for certain EBF/Maintenance releases because you are not registered as a Technical Support Contact. If you have not registered, but have valid information provided by your Sybase representative or through your support contract, click Edit Roles to add the "Technical Support Contact" role to your MySybase profile.

5 Click the Info icon to display the EBF/Maintenance report, or click the product description to download the software.

**Style conventions** The following style conventions are used in this book:

• In a sample screen display, commands that you should enter exactly as shown appear like this:

pdb\_xlog

• In the regular text of this document, variables or user-supplied words appear like this:

If you specify the value option, it changes the setting of the specified configuration parameter.

• In a sample screen display, variables or words that you should replace with the appropriate value for your site appear like this:

resume connection to *rds*.*rdb*

...where *rds* and *rdb* are the variables you should replace.

In the regular text of this document, names of programs, utilities, procedures, and commands appear like this:

Use the pdb\_init command to initialize the primary database.

• In the regular text of this document, names of database objects (tables, columns, stored procedures, and so on) appear like this:

Check the price column in the widgets table.

In the regular text of this document, names of datatypes appear like this:

Use the date or datetime datatype.

In the regular text of this document, names of files and directories appear like this:

Installer log files can be found in the *\$SYBASE/log* subdirectory.

**Syntax conventions** The following syntax conventions are used in this book:

| Kev | <b>Definition</b>                                                       |  |
|-----|-------------------------------------------------------------------------|--|
|     | Curly braces indicate that you must choose at least one of the enclosed |  |
|     | options. Do not type the braces when you enter the command.             |  |
|     | Brackets mean that choosing one or more of the enclosed options is      |  |
|     | optional. Do not type the brackets when you enter the command.          |  |
|     | Parentheses are to be typed as part of the command.                     |  |
|     | The vertical bar means you can select only one of the options shown.    |  |
| ,   | The comma means you can choose as many of the options shown as you      |  |
|     | like, separating your choices with commas that you type as part of the  |  |
|     | command.                                                                |  |

*Table 1: Syntax conventions*

In reference sections of this document, statements that show the syntax of commands appear like this:

ra\_config [*param* [, *value*]]

The words *param* and *value* in the syntax are variables or user-supplied words.

The following character case conventions are used in this book:

**Character case** 

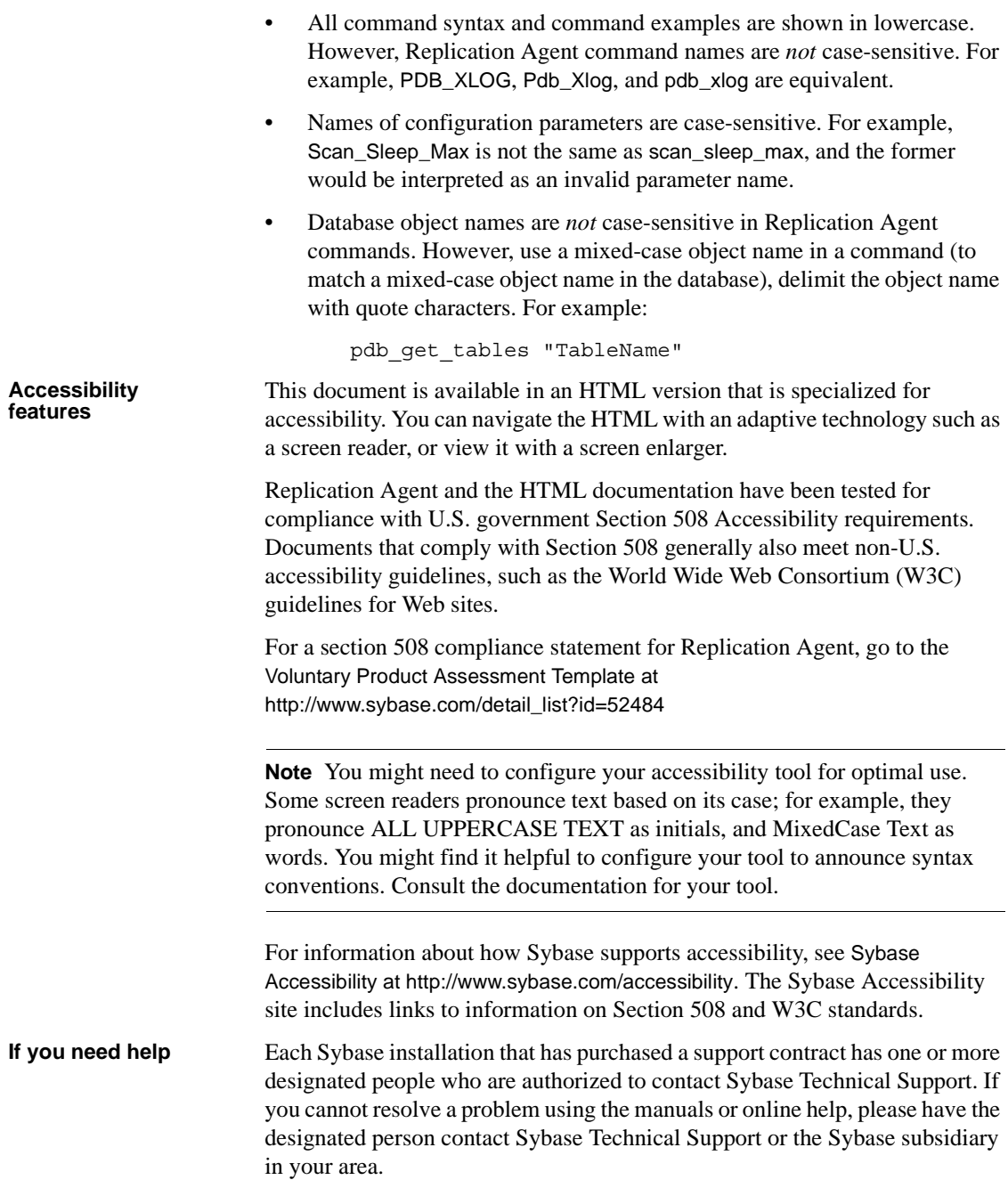

<span id="page-10-3"></span><span id="page-10-0"></span>This chapter describes the Replication Agent system requirements, and other information you need to know *before* you install the Sybase Replication Agent version 15.5 software.

**Note** In this document, Linux is treated as a UNIX platform, unless the specific context requires a distinction.

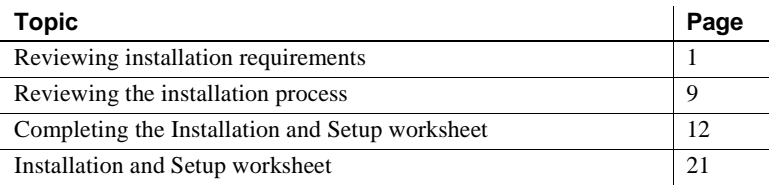

**Note** Read the *Replication Agent 15.5 Release Bulletin*, which may contain more up-to-date information.

### <span id="page-10-2"></span><span id="page-10-1"></span>**Reviewing installation requirements**

Before you install the Replication Agent 15.5 software, review the:

- • [SySAM requirements](#page-11-1)
- System requirements
- • [Installation program requirements](#page-16-1)

Team skill requirements

**Note** If you are upgrading or downgrading your Replication Agent, see the *Replication Agent Primary Database Guide* for database-specific details on migration.

### <span id="page-11-1"></span><span id="page-11-0"></span>**SySAM requirements**

This section describes the required licensing information that you must know before you install any of the components of Replication Agent.

Sybase Software Asset Management 2 (SySAM) is a licensing mechanism that:

- Allows System Administrators to monitor their site's use of Sybase products and optional features
- Records the Sybase software being used and licensed

Before you install Replication Agent, you must decide whether to configure an unserved license or a network license server. This information will be requested during installation. For detailed instructions, see the *Sybase Software Asset Management 2 Users Guide*.

SySAM verifies that a valid license exists for one of the following Sybase Replication Agents:

- Replication Agent for Oracle
- Replication Agent for Microsoft SQL Server
- Replication Agent for IBM DB2 UDB

The basic components of SySAM are:

- A license file
- The SySAM software, which consists of SySAM Utilities and SySAM Server

SySAM utilities are installed whenever you install Replication Agent. SySAM Server, however, is automatically installed with Replication Agent only if:

- The current machine does not contain a running SySAM server, and
- You installed Replication Agent with a valid served license and this served license references the installation machine as the SySAM server.

For all information about SySAM, see the *Sybase Software Asset Management 2 Users Guide*.

### <span id="page-12-1"></span><span id="page-12-0"></span>**System requirements**

This section describes the system requirements for:

- • [Database servers](#page-12-2)
- • [Java Runtime Environment \(JRE\)](#page-13-0)
- • [Platforms and operating systems](#page-13-1)
- • [Memory, disk space, and media device](#page-14-0)
- • [Accommodating the RASD](#page-15-0)
- JDBC driver

#### <span id="page-12-2"></span>**Database servers**

Replication Agent supports the following database servers on Linux, Microsoft Windows, and UNIX platforms:

- Oracle
- Microsoft SQL Server database with Replication Agent running *only* on Microsoft Windows
- IBM DB2 Universal Database

The following are installation requirements for the databases:

- Replication Agent for Oracle must be installed on a UNIX or Microsoft Windows host from which it can directly access the primary Oracle redo logs.
- Replication Agent for Microsoft SQL Server must be installed on a Microsoft Windows host from which it can directly access the primary Microsoft SQL Server transaction logs.

• Replication Agent for IBM DB2 Universal Database (UDB) must be installed on the same UNIX or Microsoft Windows host as the UDB server or the UDB Administration Client.

**Note** The database server versions that are required and supported by Replication Agent are listed in the *Replication Agent 15.5 Release Bulletin*.

### <span id="page-13-0"></span>**Java Runtime Environment (JRE)**

Because Replication Agent is a Java-based application, a Java Runtime Environment (JRE) must be installed on the Replication Agent host machine. A JRE appropriate for your operating system is automatically installed when you install the Replication Agent software.

Operating system patch levels must be current to support Java 6. See the following Web sites to determine which patches are required for your platform, and for current information about JREs for your platform:

- For information about JREs on the Linux, Sun Solaris, and Microsoft Windows platforms, see the Sun Microsystems Web site at http://java.sun.com/j2se
- For information about JREs on the AIX platforms, see the AIX platforms at http://www.ibm.com/developerworks/java/jdk/aix/service.html
- For information about JREs on the HP-UX platforms, see the HP-UX platforms at http://www.hp.com/products1/unix/java

#### <span id="page-13-1"></span>**Platforms and operating systems**

Replication Agent 15.5 requires one of the platforms and operating system versions listed in [Table 1-1.](#page-14-1)

| <b>Platform</b>                   | <b>Operating system version</b>  |  |
|-----------------------------------|----------------------------------|--|
| HP-UX Itanium <sup>a</sup>        | $HP-UX 11.31 (64-bit only)$      |  |
| IBM RISC System/6000 <sup>a</sup> | IBM AIX 5.3, 6.1 (64-bit only)   |  |
| Linux/Intel <sup>a</sup>          | Linux $x86$ and $x64^b$ :        |  |
|                                   | Red Hat Enterprise Linux 4.4:    |  |
|                                   | Kernel version 2.6.9-42.EL       |  |
|                                   | Red Hat Enterprise Linux 5.1:    |  |
|                                   | Kernel version 2.6.18-8.e15      |  |
|                                   | SuSE Linux Enterprise Server 10: |  |
|                                   | Kernel version 2.6.16.21-0.8     |  |
| Microsoft Windows                 | Windows $x86$ and $x64^b$ :      |  |
|                                   | Windows Server 2003              |  |
|                                   | Windows Server 2008              |  |
|                                   | Windows Server XP Professional   |  |
|                                   | Windows Server Vista 6.0.6000    |  |
| Sun Solaris (SPARC) <sup>a</sup>  | Sun Solaris 9, 10 (64-bit only)  |  |

<span id="page-14-1"></span>*Table 1-1: Platform and operating system requirements*

a. Replication Agent for Microsoft SQL Server is not supported on any UNIX or Linux platforms. It is supported only on Microsoft Windows.

b. Replication Agent binary is 32-bit word size that runs on both the 32-bit and 64-bit platforms.

[Table 1-2](#page-14-2) lists the references for Java-related patches for Solaris, HP-UX, and AIX. Ensure that the required patches are installed before you install Replication Agent.

| <b>Platform</b> | <b>Reference</b>                                            |
|-----------------|-------------------------------------------------------------|
| HP-UX Itanium   | HP-UX Java patch information page at                        |
|                 | http://docs.hp.com/en/HPUXJAVAPATCHES/index.html            |
| <b>IBM AIX</b>  | AIX download and service information page at                |
|                 | http://www.ibm.com/developerworks/java/jdk/aix/service.html |
| Sun Solaris     | Java SE downloads page at                                   |
| (SPARC)         | http://java.sun.com/javase/downloads/index.jsp              |

<span id="page-14-2"></span>*Table 1-2: Operating system patch requirements*

### <span id="page-14-0"></span>**Memory, disk space, and media device**

[Table 1-3](#page-15-1) lists the minimum physical memory, storage, and media device requirements on the Replication Agent host machine. Your Replication Agent configuration may require more memory and disk space than the minimum listed in [Table 1-3](#page-15-1).

| Memory               | 512MB RAM                                                                                                    |  |  |
|----------------------|----------------------------------------------------------------------------------------------------|--|--|
| Disk space           | The exact disk space needed to install<br>Replication Agent is reflected by the<br>installation program and is dependent on the<br>components that are installed with<br>Replication Agent. Installing Replication<br>Agent, SySAM Utilities and SySAM Server<br>requires:<br><b>HP-UX: 740MB</b><br>IBM AIX: 480MB<br>٠<br>Linux: 390MB<br>Microsoft Windows: 360MB |  |  |
|                      | ٠<br>Sun Solaris: 390MB                                                                                                    |  |  |
| Temporary disk space | The installation program uses the /tmp<br>directory to uncompress files used during the<br>installation, such as JRE, and the SySAM<br>and Replication Agent components.<br>Installing Replication Agent requires the<br>following temporary space:                                                                                                    |  |  |
|                      | $HP-UX: 900MB$                                                                                                    |  |  |
|                      | IBM AIX: 680MB<br>$\bullet$                                                                                                    |  |  |
|                      | Linux: $650MB$<br>٠                                                                                                    |  |  |
|                      | Microsoft Windows: 530MB                                                                                                    |  |  |
|                      | Sun Solaris: 720MB                                                                                                    |  |  |
| Media Device         | CD drive                                                                                                    |  |  |

<span id="page-15-1"></span>*Table 1-3: Memory, disk space, and media device requirements*

### <span id="page-15-0"></span>**Accommodating the RASD**

**Note** This section applies only to Replication Agent for Oracle and Replication Agent for Microsoft SQL Server.

Each Replication Agent for Oracle or Replication Agent for Microsoft SQL Server instance uses an embedded SQL Anywhere® database to manage its Replication Agent System Database (RASD).

Because the RASD stores information about primary database structure or schema objects, its size depends partly on the number of tables and procedures replicated, and the number of database users in the primary database.

When it replicates a data definition language (DDL) transaction, the Replication Agent creates a new version of the affected object's metadata in its RASD. Over time, the size of the RASD can grow significantly, depending on the number and frequency of DDL transactions replicated.

If the RASD runs out of disk space, the Replication Agent shuts down and suspends replication. To prevent this, provide adequate disk space on the Replication Agent host machine to accommodate the initial size of the RASD, as well as some potential growth.

For more information about the RASD, see the *Replication Agent Administration Guide*.

#### <span id="page-16-2"></span>**JDBC driver**

The JDBC™ drivers that are required and supported by Replication Agent are listed in the *Replication Agent 15.5 Release Bulletin*.

### <span id="page-16-1"></span><span id="page-16-0"></span>**Installation program requirements**

This section describes the installation program requirements.

#### **GUI and console mode installation**

The standard installation procedure for Replication Agent uses the installation program wizard in GUI mode (the GUI wizard).

Use the installation program GUI wizard to install Replication Agent. On a server without a display, keyboard, and pointing device, you need access to a remote machine with a GUI environment networked to the Replication Agent host. Before you start the installation program wizard, verify that the remote machine is configured to provide a GUI environment for the server on which the Replication Agent software will be installed.

**Note** You can use the installation program wizard in console mode to install Replication Agent from an operating system command prompt, without a GUI environment. See ["Installing in console mode" on page 43.](#page-52-0)

#### **Home directory access**

When installing on a UNIX platform, the Replication Agent 15.5 installation program requires write access to your home directory.

#### **Visual C++ 2005 runtime components**

When installing on a Microsoft Windows platform, the Replication Agent 15.5 installation program requires components of the Microsoft Visual  $C_{++}$  2005 libraries. To check if the Microsoft Visual C++ 2005 Redistributable Package is already installed, go to Start | Control Panel | Add or Remove Programs and look for Microsoft Visual C++ 2005 Redistributable. When Microsoft Visual C++ 2005 libraries are not installed, the Sybase installer hangs without a warning or an error message.

You can download Visual C++ 2005 from the Microsoft Visual C++ 2005 SP1 Redistributable Package (x86) page at http://www.microsoft.com/downloads/details.aspx?FamilyID=200B2FD9-AE1A-4A14-984D-389C36F85647&displayLang=en. Run *vcredist\_x86.exe* to install the Visual C++ runtime components on Microsoft Windows 32-bit or 64-bit machines.

### <span id="page-17-1"></span><span id="page-17-0"></span>**Team skill requirements**

To successfully install and configure a replication environment using Replication Agent, you need team members with specific skills. For your site, identify the person or team responsible for each skill set listed in [Table 1-4](#page-18-2).

| Role                                                  | <b>Skill set</b>                                                                                                    |  |  |
|-------------------------------------------------------|----------------------------------------------------------------------------------------------------|--|--|
| operating system<br>administrator                     | Understanding of Linux, Sun Solaris, HP-UX,<br>٠<br>AIX, or Microsoft Windows operating system                                                              |  |  |
|                                                       | Knowledge of standards and conventions at the<br>٠<br>installation site                                                                                     |  |  |
| communications<br>administrator                       | Understanding of connectivity and<br>٠<br>communication protocols, such as TCP/IP, used<br>at your site                                                     |  |  |
|                                                       | Understanding of your site's network<br>configuration                                                                                                    |  |  |
|                                                       | Ability to design, establish, test, and troubleshoot<br>remote communications between the primary<br>database, Replication Agent, and Replication<br>Server |  |  |
| <b>Replication Server</b><br>administrator            | Understanding of Replication Server and the<br>٠<br>replication system environment                                                                          |  |  |
|                                                       | Replication Server administrator privileges<br>٠                                                                                                    |  |  |
| Enterprise Connect <sup>™</sup><br>Data Access (ECDA) | Understanding of ECDA and applying data to<br>٠<br>non-Sybase databases                                                                                     |  |  |
| administrator                                         | ECDA administrator privileges<br>٠                                                                                                    |  |  |
| primary database                                      | Understanding of the primary database<br>٠                                                                                                    |  |  |
| administrator                                         | Primary database administrator privileges                                                                                                    |  |  |

<span id="page-18-2"></span>*Table 1-4: Replication Agent installation skill requirements*

### <span id="page-18-1"></span><span id="page-18-0"></span>**Reviewing the installation process**

Installing Replication Agent software is only one part of the process of setting up a replication system.

[Table 1-5](#page-19-0) lists the major steps required to set up a replication system to replicate transactions from a non-Sybase primary database in an enterprise network. To install and configure a sample replication system, see the *Replication Server Options Quick Start Guide*.

| <b>Step</b>    | To do this                                                                                                    | <b>Refer to</b>                                                                                                    |
|----------------|----------------------------------------------------------------------------------------------------|----------------------------------------------------------------------------------------------------|
| 1              | Install the primary data server.<br>The primary data server is the source of<br>transactions to be replicated.                               | Primary data server<br>documentation<br>Vendor documentation or                                                                                                |
|                |                                                                                                    | Web site for the primary<br>data server                                                                                                    |
| 2              | Install the connectivity drivers for the primary<br>database server.<br>Install the correct JDBC driver for your primary<br>database server. | "Setting up connectivity"<br>to the primary database"<br>on page 35                                                                                            |
|                |                                                                                                    | Vendor documentation or<br>Web site for the primary<br>data server                                                                                             |
| 3              | <b>Install Replication Server and create</b><br>connections.                                                                                 | <b>Replication Server</b><br>documentation                                                                                                    |
|                | This includes:                                                                                                    | <b>ECDA</b> documentation                                                                                                    |
|                | Designing the replication system<br>٠                                                                                                    |                                                                                                    |
|                | <b>Installing Replication Server</b><br>٠                                                                                                    |                                                                                                    |
|                | Defining connections from Replication<br>$\bullet$<br>Server to the ERSSD and routes between<br><b>Replication Servers</b>                   |                                                                                                    |
|                | Defining connections using ECDA when<br>$\bullet$<br>replicating to a non-Sybase database                                                    |                                                                                                    |
| $\overline{4}$ | Prepare to install Replication Agent.                                                                                                    | Chapter 1, "Preparing for"                                                                                                    |
|                | • Review installation requirements and the<br>installation procedure for Replication Agent.                                                  | Installation," in this book<br>and Chapter 2, "Setting<br>Up and Configuring<br>Replication Agent," in<br>the Replication Agent<br><b>Administration Guide</b> |
|                | • Complete the "Installation and Setup"<br>worksheet" on page 21.                                                                            |                                                                                                    |
|                |                                                                                                    | <b>Replication Agent</b><br>Release Bulletin                                                                                                    |

<span id="page-19-0"></span>*Table 1-5: Setting up a Sybase replication system*

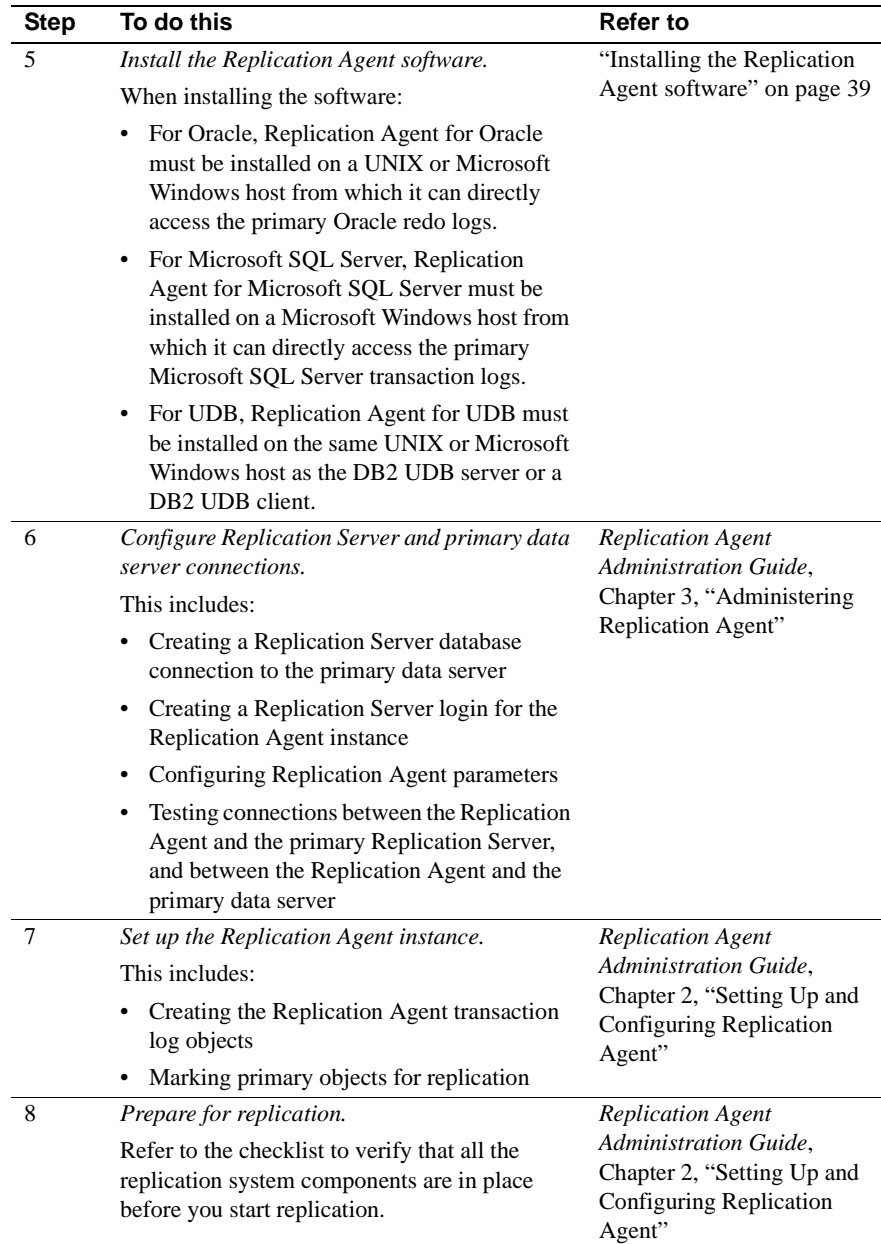

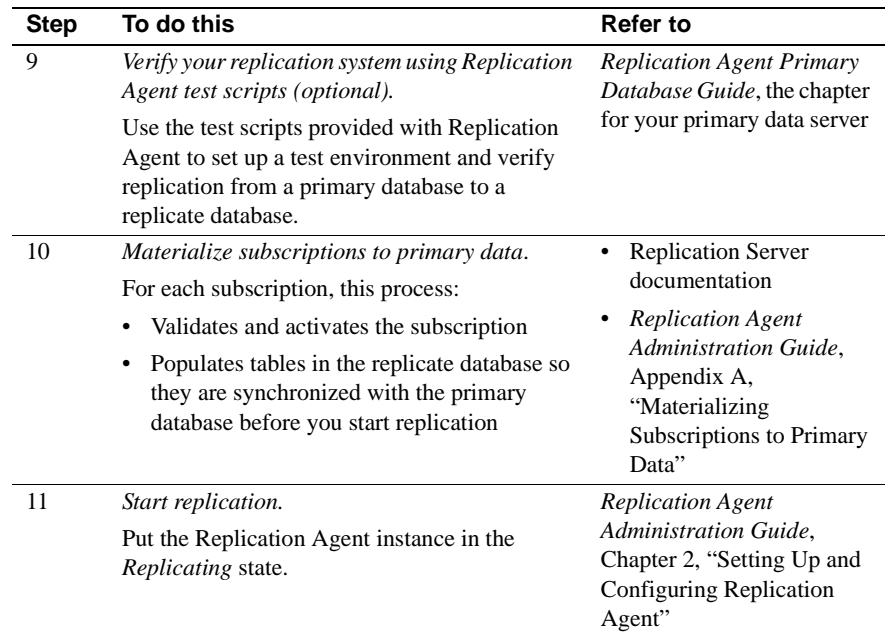

# <span id="page-21-1"></span><span id="page-21-0"></span>**Completing the Installation and Setup worksheet**

The ["Installation and Setup worksheet" on page 21](#page-30-2) provides a place for you to record the information you need to install and configure your replication system.

**Note** Record all the information in the Installation and Setup worksheet *before* you begin software installation. The worksheet organizes several configuration parameter values and other values that you need to know to install Replication Agent properly.

Make a copy of the Installation and Setup worksheet, and record the required information as you read through the following sections. You may need to refer to the worksheet often as you install and set up Replication Agent.

Save a copy of the completed worksheet for your site records in case you need to refer to it during future Sybase product installations or upgrades.

### <span id="page-22-0"></span>**Section 1: Replication Agent administration information**

Determine and record the Replication Agent administration information and record it in Section 1 of the worksheet.

#### ❖ **Completing Section 1 of the Installation and Setup worksheet**

1 Determine the instance type of the Replication Agent. This instance type indicates which primary database server the Replication Agent will work with.

Instance types are:

- oracle Oracle Database Server (Replication Agent for Oracle must be installed on a UNIX or Microsoft Windows host from which it can directly access the primary Oracle redo logs.)
- mssql Microsoft SQL Server (Replication Agent for Microsoft SQL Server must be installed on a Microsoft Windows host from which it can directly access the primary Microsoft SQL Server transaction logs.)
- ibmudb IBM DB2 Universal Database (UDB) (Replication Agent for UDB must be installed on the same UNIX or Microsoft Windows host as the DB2 UDB server or a DB2 UDB client.)

Record the instance type as item 1a in [Section 1: Replication Agent](#page-30-3)  [administration information](#page-30-3) on the ["Installation and Setup worksheet."](#page-30-2)

2 Determine the name of the Replication Agent instance. This name should identify this specific instance.

Record the name of the instance as item 1b in [Section 1: Replication Agent](#page-30-3)  [administration information](#page-30-3) on the ["Installation and Setup worksheet."](#page-30-2)

3 Identify the client socket port number of the administration port for this Replication Agent instance. The port number must be unique on the Replication Agent host machine.

If you are not the System Administrator for the system on which you are installing the Replication Agent instance, ask your System Administrator which port number you should use for the Replication Agent administration port.

**Note** Port numbers have a range of 1 to 65,535.

Record the port number as item 1c in [Section 1: Replication Agent](#page-30-3)  [administration information](#page-30-3) on the ["Installation and Setup worksheet."](#page-30-2)

**Note** Replication Agent for Oracle and Replication Agent for Microsoft SQL Server each require two port numbers. The additional one is for the RASD. By default, Replication Agent assigns the RASD port—*admin port +1*. This number must also be unique on the Replication Agent host machine. For more information, see ["Accommodating the RASD" on](#page-15-0)  [page 6.](#page-15-0)

4 Determine the location of the interfaces file (*sql.ini* on Microsoft Windows or *interfaces* on Linux and UNIX).

Use this item only if you plan to use the isql or jisql utility or Replication Manager (RM) to administer the Replication Agent instance.

**Note** The interfaces file must reside on the same machine as the Replication Agent client (isql or Replication Manager) not necessarily on the Replication Agent host machine.

Record the interfaces file location as item 1d in [Section 1: Replication](#page-30-3)  [Agent administration information](#page-30-3) on the ["Installation and Setup](#page-30-2)  [worksheet."](#page-30-2)

5 Determine the administrative user ID and password for logging in to the Replication Agent administration port. Use this information to create the administrative user ID during configuration and setup.

For more information, see the *Replication Agent Administration Guide*.

Record the administrative user ID as item 1e (admin\_user) and the password as item 1f (admin\_pw) in [Section 1: Replication Agent](#page-30-3)  [administration information](#page-30-3) on the ["Installation and Setup worksheet."](#page-30-2)

### <span id="page-23-0"></span>**Section 2: Replication Server parameter values for the primary database connection**

Determine the values of the connection parameters for Replication Server. These values are used in the Replication Server create connection command when you create the database connection for the primary database.

For more information about using the create connection command, see the *Replication Server Administration Guide*.

#### ❖ **Completing Section 2 of the Installation and Setup worksheet**

- 1 Identify a data server name and a database name representing the primary database connection for the Replication Server.
	- Replication Server connects to the primary database through the Replication Agent instance, so the data server name can be the name of the Replication Agent instance.
	- The database name can be any name that helps you identify the connection Replication Server uses to communicate with the primary database.

Record the instance name or data server name as item 2a (rs\_source\_ds) and the database name as item 2b (rs\_source\_db) in [Section 2: Replication](#page-32-1)  [Server parameter values for the primary database connection](#page-32-1) on the ["Installation and Setup worksheet."](#page-30-2)

**Note** These names are case sensitive.

2 Identify the Maintenance User ID and password associated with the Replication Server database connection to the primary database.

The Maintenance User ID must be a valid user ID at the primary database.

**Note** The Maintenance User ID cannot be the user ID of a primary database user who applies transactions that might need to be replicated.

Record the Maintenance User ID as item 2c (Maintenance User) and the password as item 2d (Maintenance User password) in [Section 2:](#page-32-1)  [Replication Server parameter values for the primary database connection](#page-32-1) on the ["Installation and Setup worksheet."](#page-30-2) 

### <span id="page-24-0"></span>**Section 3: Replication Agent parameter values for Replication Server**

Determine and record the values of the Replication Agent configuration parameters for the primary Replication Server. These values are used with the Replication Agent ra\_config command when you configure the Replication Agent instance.

For more information about using the ra\_config command for the initial configuration of the Replication Agent parameters, see the *Replication Agent Administration Guide*.

#### ❖ **Completing Section 3 of the Installation and Setup worksheet**

1 Identify the name of the primary Replication Server host machine.

Record the Replication Server host machine name as item 3a (rs\_host\_name) in [Section 3: Replication Agent parameter values for](#page-33-1)  [Replication Server](#page-33-1) on the ["Installation and Setup worksheet."](#page-30-2)

2 Identify the port number of the client socket port for Replication Server.

This is the port number Replication Agent uses to log in to Replication Server.

**Note** All port numbers have a range of 1 to 65,535.

Record the port number as item 3b (rs\_port\_number) in [Section 3:](#page-33-1)  [Replication Agent parameter values for Replication Server](#page-33-1) on the ["Installation and Setup worksheet."](#page-30-2) 

3 Identify the user name and password Replication Agent uses to log in to Replication Server.

This Replication Server client user ID must have connect source permission in Replication Server. For more information about granting connect source permissions, see the *Replication Server Reference Manual*.

If you are not the System Administrator for the system on which you are installing the Replication Agent instance, ask your System Administrator for the correct user ID and password for the primary Replication Server.

Record the Replication Server client user ID as item 3c (rs\_username) and the password as item 3d (rs\_password) in [Section 3: Replication Agent](#page-33-1)  [parameter values for Replication Server](#page-33-1) on the ["Installation and Setup](#page-30-2)  [worksheet."](#page-30-2) 

4 Identify the Replication Server character set.

**Note** Perform this step only if you are using Replication Server 15.0 or earlier. For Replication Server 15.0.1 or later, Replication Agent directly queries the Replication Server property RS\_charset.

The RS\_charset property identifies the Replication Server character set and is defined in the Replication Server configuration file. The configuration file is located at:

```
$SYBASE/RSfolder/install/rssrvname.cfg
```
where:

- • *\$SYBASE* is the installation directory of the Replication Server software.
- • *RSfolder* is the Replication Server folder. For example, *REP-15\_0*.
- *rssrvrname* is the name of the Replication Server instance.

Record the Replication Server character set as item 3e (rs\_charset) in [Section 3: Replication Agent parameter values for Replication Server](#page-33-1) on the ["Installation and Setup worksheet."](#page-30-2)

### <span id="page-26-0"></span>**Section 4: Replication Agent parameter values for the ERSSD or RSSD**

Determine and record the values of the Replication Agent configuration parameters for the ERSSD or the RSSD for the primary Replication Server.

**Note** Replication Agent supports connection to either ERSSD or RSSD. Because there is no difference in configuration between the two, this section refers to both RSSD and ERSSD installations as "RSSD."

#### ❖ **Completing Section 4 of the Installation and Setup worksheet**

1 Identify the name of the host machine on which the RSSD resides.

Record the name of the host machine as item 4a (rssd\_host\_name) in [Section 4: Replication Agent parameter values for the RSSD](#page-34-1) on the ["Installation and Setup worksheet."](#page-30-2)

2 Identify the port number of the client socket port for the server where the RSSD resides.

**Note** All port numbers have a range of 1 to 65,535.

Record the port number as item 4b (rssd\_port\_number) in Section 4: [Replication Agent parameter values for the RSSD](#page-34-1) on the ["Installation and](#page-30-2)  [Setup worksheet."](#page-30-2)

3 Identify the RSSD database name for the primary Replication Server.

Record the RSSD database name as item 4c (rssd\_database\_name) in [Section 4: Replication Agent parameter values for the RSSD](#page-34-1) on the ["Installation and Setup worksheet."](#page-30-2)

4 Identify the user ID and password Replication Agent uses to access the RSSD for the primary Replication Server.

You must have a Replication Server ID and password. If you do not, contact your Replication Server System Administrator.

Record this RSSD client user ID as item 4d (rssd\_username) and record the password as item 4e (rssd\_password) in [Section 4: Replication Agent](#page-34-1)  [parameter values for the RSSD](#page-34-1) on the ["Installation and Setup worksheet."](#page-30-2) 

### <span id="page-27-0"></span>**Section 5: Replication Agent parameter values for the primary data server**

Determine and record the values of the Replication Agent configuration parameters for the primary data server.

#### ❖ **Completing Section 5 of the Installation and Setup worksheet**

1 If your primary database type is Oracle, identify the *tnsnames.ora* file name that contains the connection property to the primary database and connection name for the primary data server.

Record the *tnsnames.ora* file name as item 5a (pds\_tns\_filename) and record the connection name as item 5b (pds\_tns\_connection) in Section 5: [Replication Agent parameter values for the primary data server](#page-35-1) on the ["Installation and Setup worksheet."](#page-30-2)

2 If you are using Oracle Automatic Storage Management (ASM), identify the *tnsnames.ora* file name that contains the connection property for the ASM database. If it is the same *tnsnames.ora* file as configured in pds\_tns\_filename, you may leave asm\_tns\_filename not set. Also identify the name of the ASM data server, ASM connection, ASM username, and ASM password.

Record the *tnsnames.ora* file name as item 5c (asm\_tns\_filename), the ASM connection name as item 5d (asm\_tns\_connection), the ASM username as item 5e (asm\_username), and the ASM password as item 5f (asm\_password) in [Section 5: Replication Agent parameter values for the](#page-35-1)  [primary data server](#page-35-1) on ["Installation and Setup worksheet."](#page-30-2)

**Note** The asm\_tns\_filename is required only if the pds\_tns\_filename does not already have the ASM connection information.

3 If your primary database type is Microsoft SQL Server, identify the port number of the client socket port for the primary data server.

**Note** Port numbers have a range of 1 to 65,535.

Record the client socket port number as item 5g (pds\_port\_number) [Section 5: Replication Agent parameter values for the primary data server](#page-35-1) on the ["Installation and Setup worksheet."](#page-30-2)

4 If your primary database type is Microsoft SQL Server, identify the name of the primary database server.

Record the primary database server name as item 5h (pds\_server\_name) in [Section 5: Replication Agent parameter values for the primary data server](#page-35-1) on the ["Installation and Setup worksheet."](#page-30-2) 

5 Identify the name of the primary database on the primary data server.

The value of the pds\_database\_name parameter can be identical to the value of rs\_source\_db (worksheet item 2b), as long as the value of the pds\_database\_name parameter exists as a valid database at the primary database server.

If your primary database server is Oracle, you must use the value of the ORACLE\_SID system environment variable (%ORACLE\_SID% on Microsoft Windows, or \$ORACLE\_SID on UNIX).

Record the database name as item 5i (pds\_database\_name) in [Section 5:](#page-35-1)  [Replication Agent parameter values for the primary data server](#page-35-1) on the ["Installation and Setup worksheet."](#page-30-2)

6 If your primary database server is DB2 Universal Database, identify the data source name (DSN) configured in the ODBC driver or the catalogued database alias for the primary database. The value of the data source name parameter (pds\_datasource\_name) must be the DB2 database alias that identifies the primary database.

Record the appropriate value for the data source name (DSN) as item 5j (pds\_datasource\_name) in [Section 5: Replication Agent parameter values](#page-35-1)  [for the primary data server](#page-35-1) on the ["Installation and Setup worksheet."](#page-30-2)

7 Identify the user ID and password that Replication Agent uses to log in to the primary data server.

**Note** This user ID cannot be the same as the Replication Server maintenance ID for the primary database connection.

This primary data server user ID must have several database-level privileges for the primary database. See the *Replication Agent Primary Database Guide* for more information.

Record this primary data server user ID as item 5k (pds\_username) and the password as item 5l (pds\_password) in [Section 5: Replication Agent](#page-35-1)  [parameter values for the primary data server](#page-35-1) on the ["Installation and](#page-30-2)  [Setup worksheet."](#page-30-2)

8 Identify the character set of the primary database and determine the Javaequivalent character set.

For a list of valid Java character sets, see Character Encodings for J2SE 5.0 on the Java internationalization page at http://java.sun.com/javase/technologies/core/basic/intl/.

Record the name of the equivalent Java character set as item 5m in [Section](#page-35-1)  [5: Replication Agent parameter values for the primary data server](#page-35-1) on the ["Installation and Setup worksheet."](#page-30-2)

9 For Microsoft SQL Server. Identify the dedicated administration port number (pds\_dac\_port\_number). For more information, see the *Replication Agent Primary Database Guide*.

Record the DAC port number as item 5n in [Section 5: Replication Agent](#page-35-1)  [parameter values for the primary data server](#page-35-1) on the ["Installation and](#page-30-2)  [Setup worksheet."](#page-30-2)

### <span id="page-29-0"></span>**Section 6: Replication Server parameter values for the replicate data server**

Determine and record the values of the parameters for the replicate data server. These values are used in the materialization step.

#### ❖ **Completing Section 6 of the Installation and Setup worksheet**

1 Identify the name of the replicate data server host machine.

Record the host machine name as item 6a (replicate host name) in [Section](#page-38-1)  [6: Replication Server parameter values for the replicate data server](#page-38-1) on the ["Installation and Setup worksheet."](#page-30-2)

2 Identify the name of the replicate database on the replicate data server.

Record the database name as item 6b (replicate database name) in [Section](#page-38-1)  [6: Replication Server parameter values for the replicate data server](#page-38-1) on the ["Installation and Setup worksheet."](#page-30-2)

3 If you will be replicating DDL commands, determine the user ID and password that Replication Server uses to log in to the replicate database to apply DDL commands. This user ID cannot be the same as the Replication Server maintenance user defined in the replicate connection.

Record the DDL user name as item 6c (ddl\_username) and the DDL password as item 6d (ddl\_password) in [Section 6: Replication Server](#page-38-1)  [parameter values for the replicate data server](#page-38-1) on the ["Installation and](#page-30-2)  [Setup worksheet."](#page-30-2)

## <span id="page-30-2"></span><span id="page-30-0"></span>**Installation and Setup worksheet**

Make a copy of this worksheet for each Replication Agent instance you install. Fill out the worksheet before you install the Replication Agent software.

See the *Replication Agent Reference Manual* for detailed descriptions of Replication Agent commands, options, and parameters.

### <span id="page-30-3"></span><span id="page-30-1"></span>**Section 1: Replication Agent administration information**

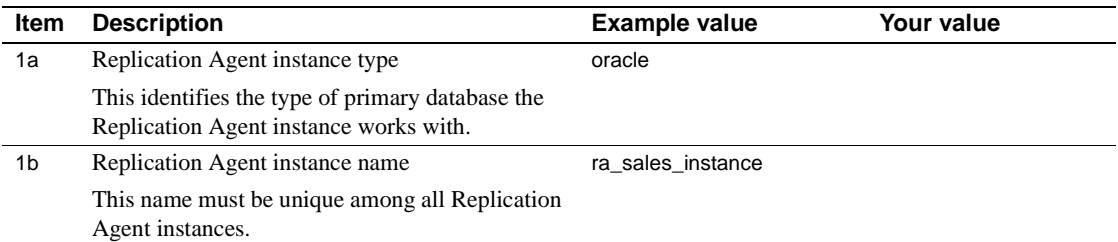

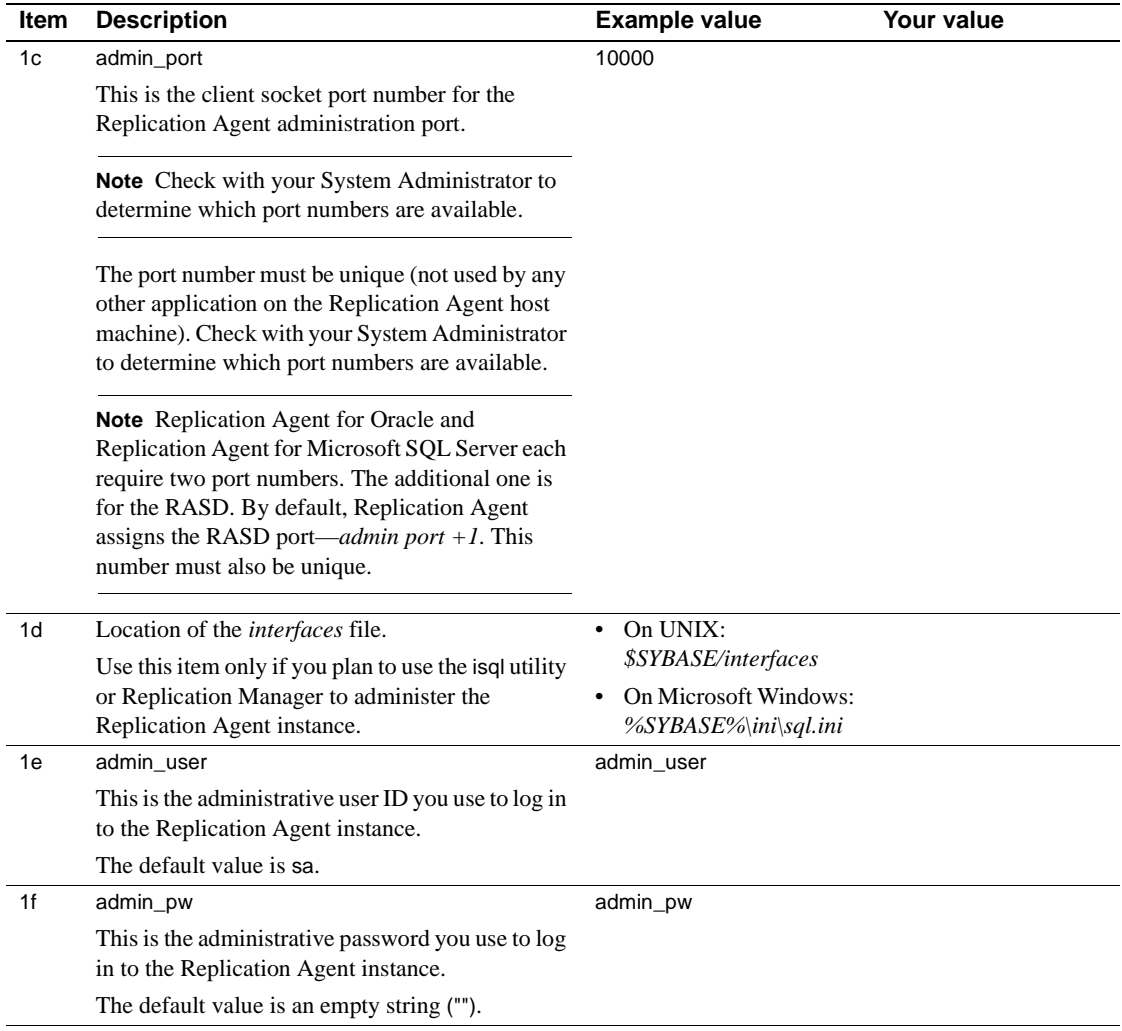

### <span id="page-32-1"></span><span id="page-32-0"></span>**Section 2: Replication Server parameter values for the primary database connection**

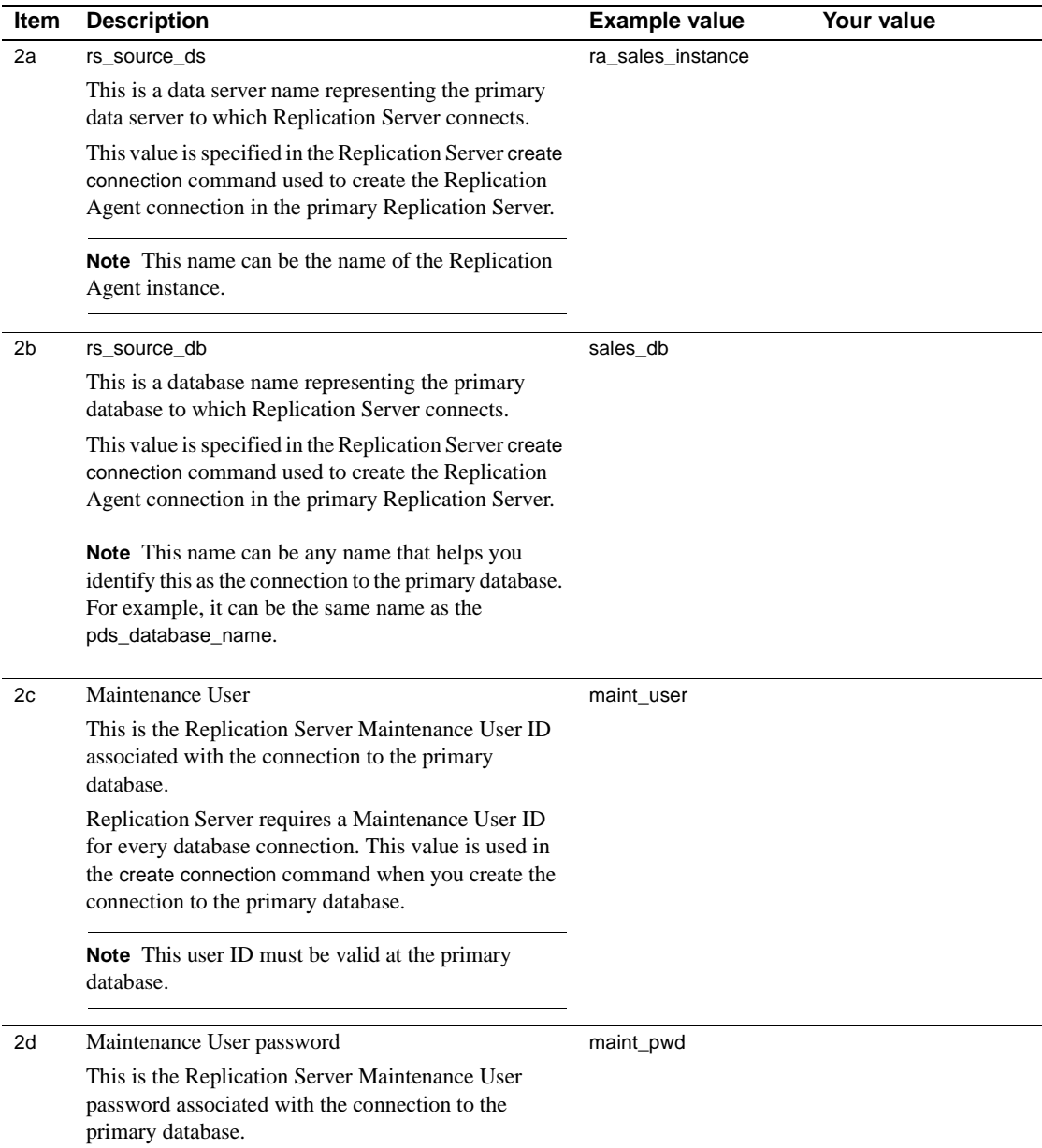

### <span id="page-33-1"></span><span id="page-33-0"></span>**Section 3: Replication Agent parameter values for Replication Server**

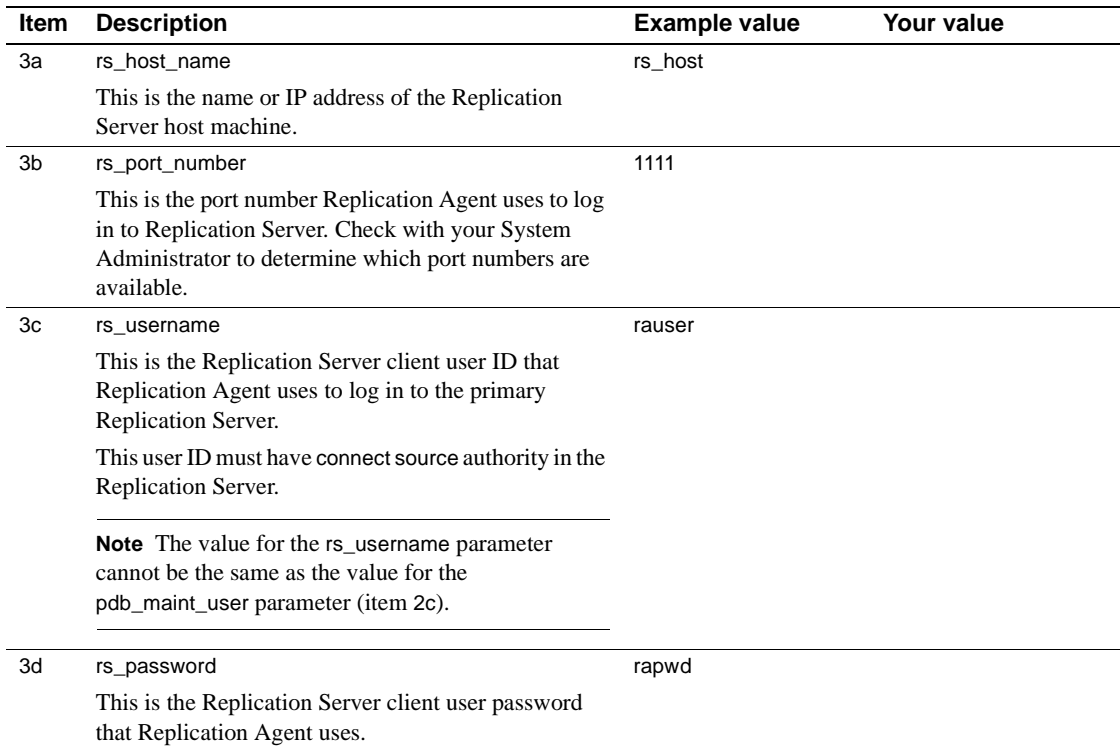

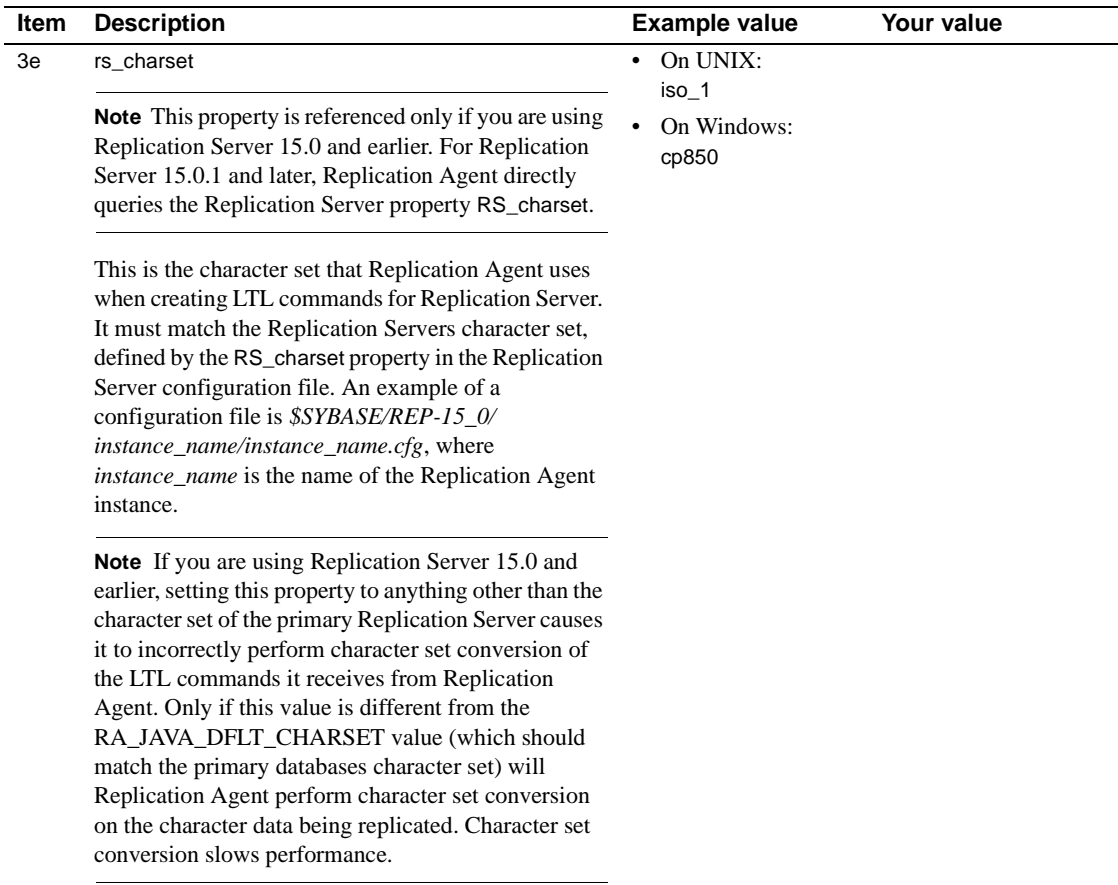

### <span id="page-34-1"></span><span id="page-34-0"></span>**Section 4: Replication Agent parameter values for the RSSD**

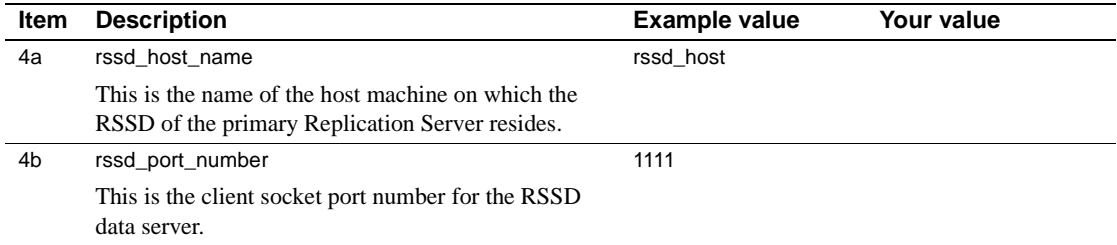

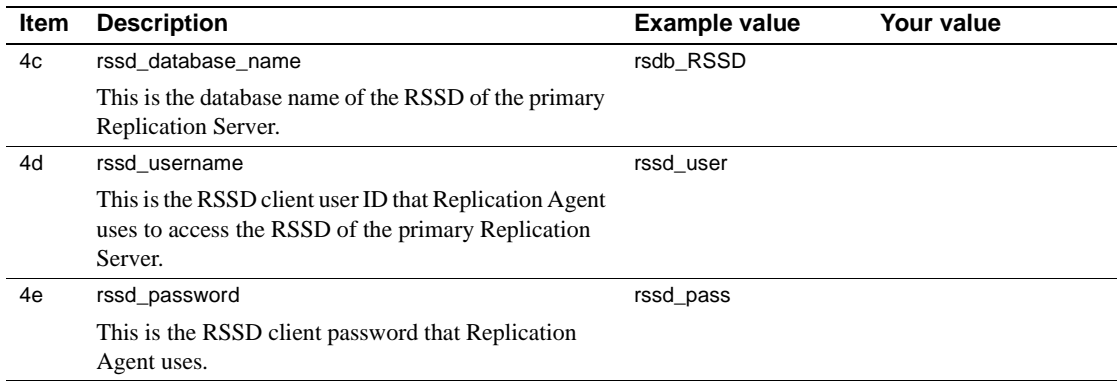

### <span id="page-35-1"></span><span id="page-35-0"></span>**Section 5: Replication Agent parameter values for the primary data server**

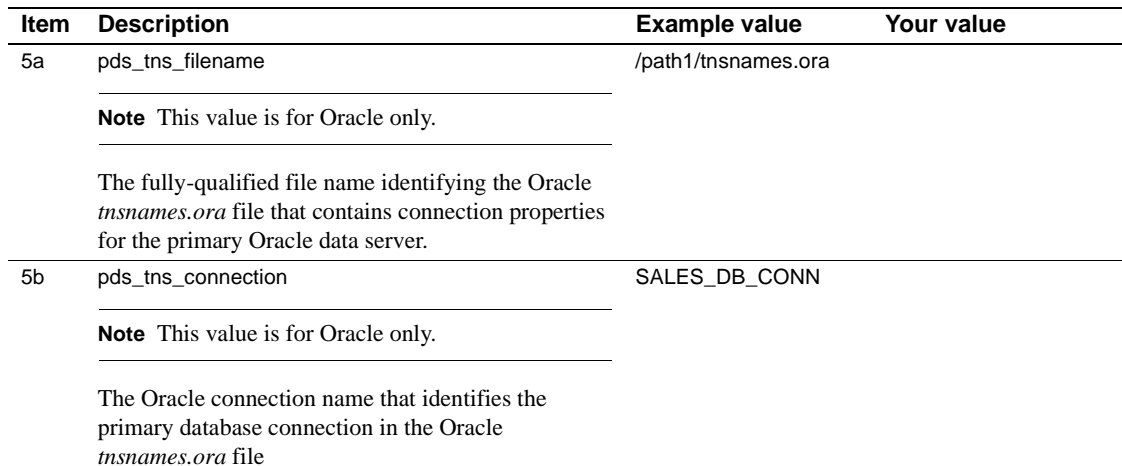
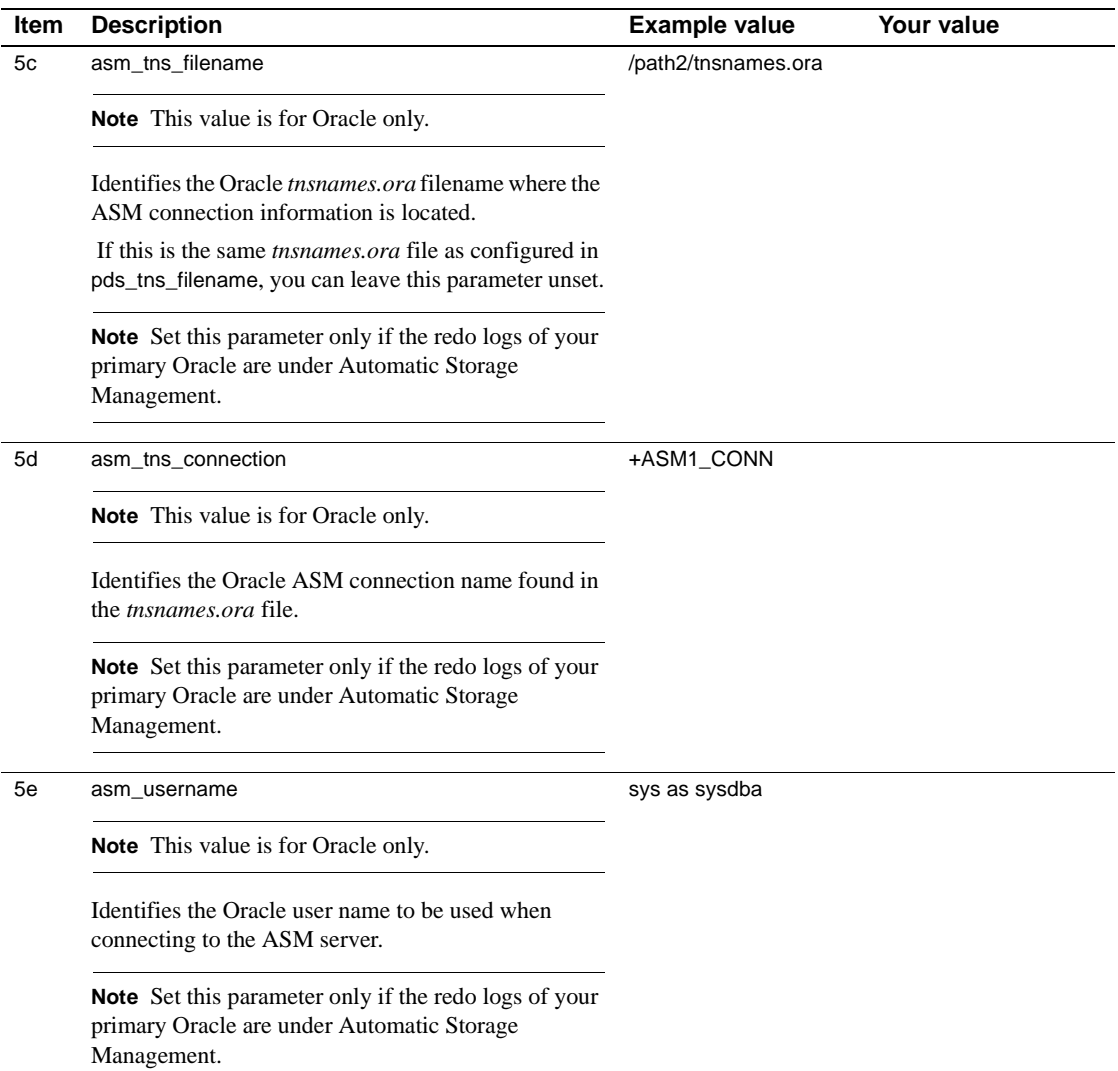

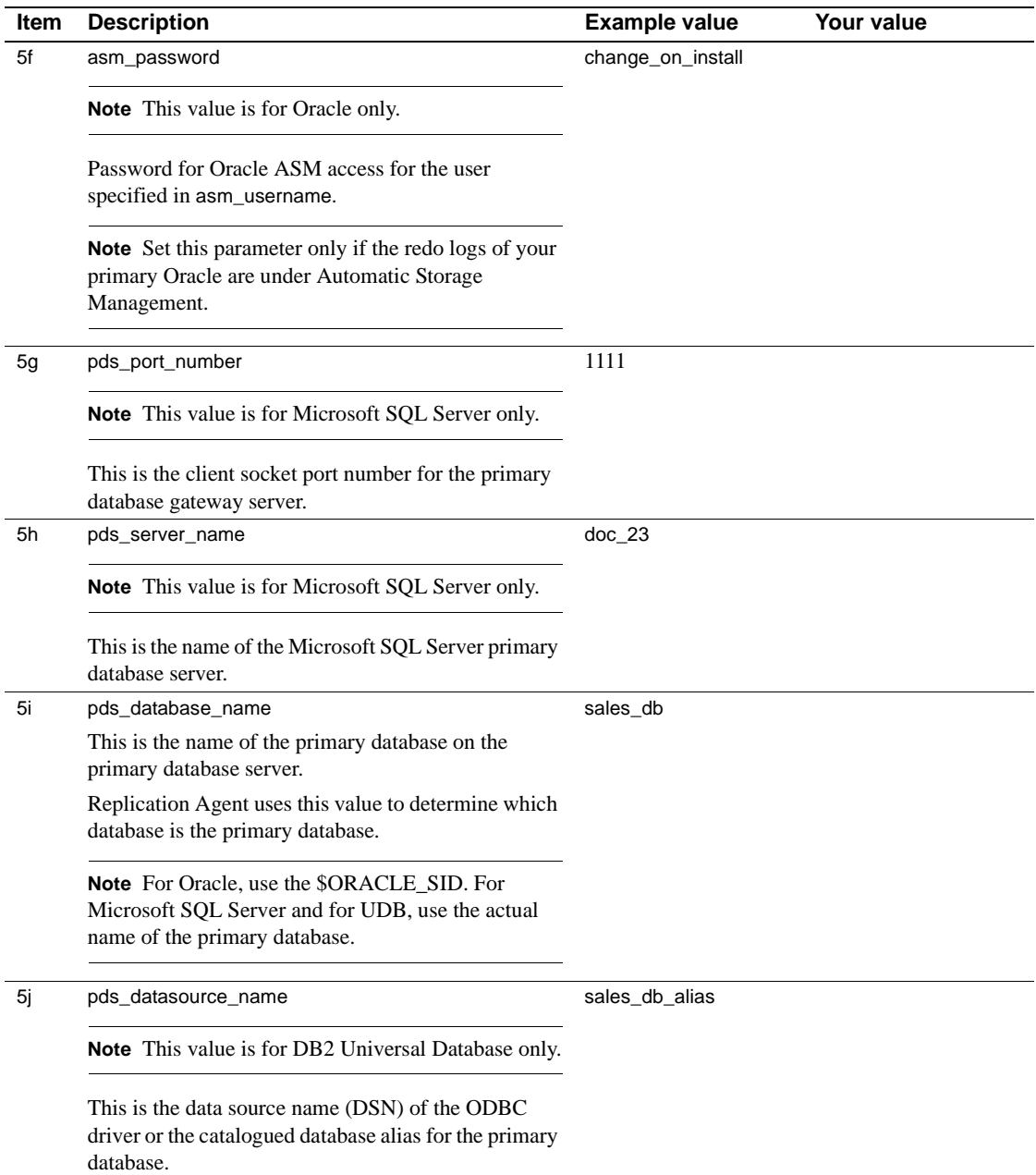

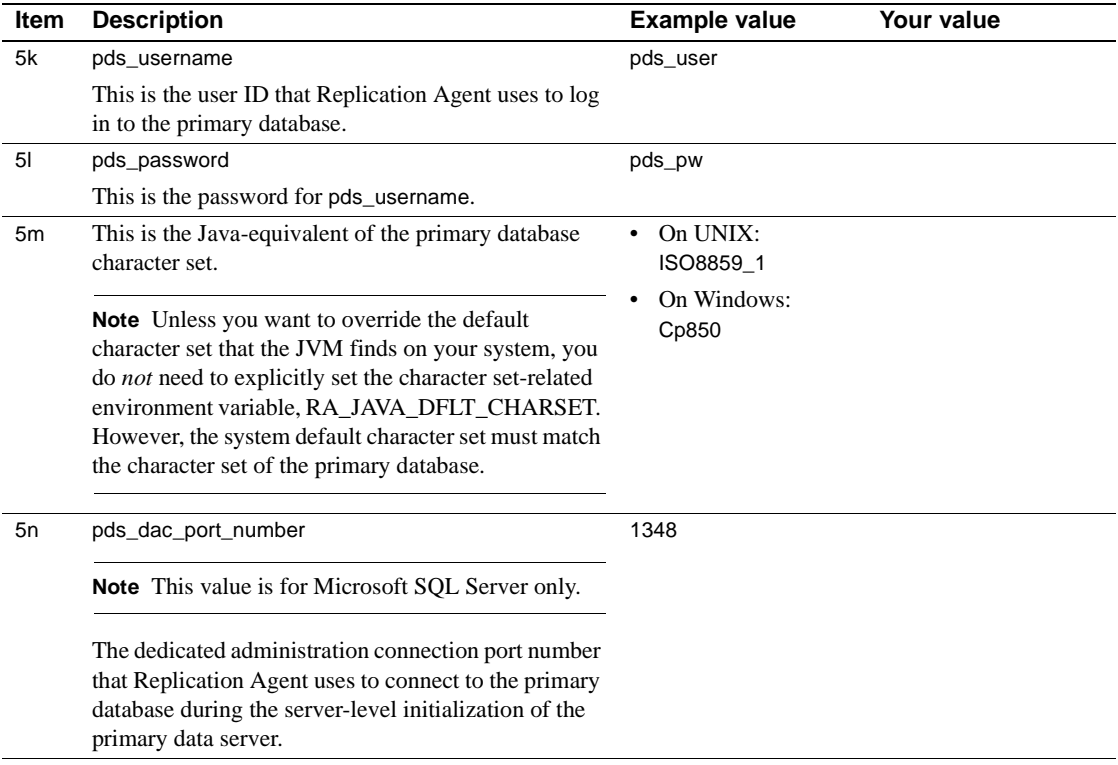

### **Section 6: Replication Server parameter values for the replicate data server**

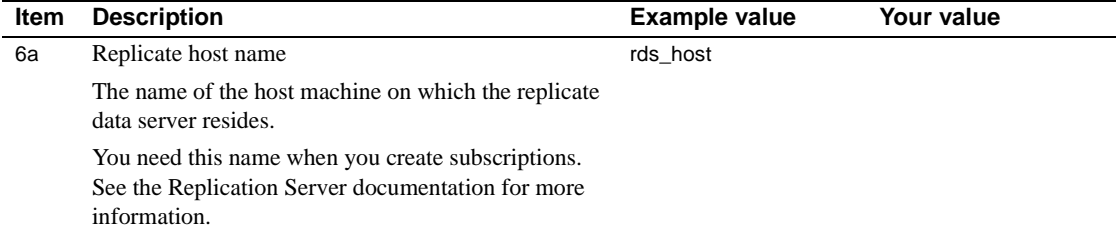

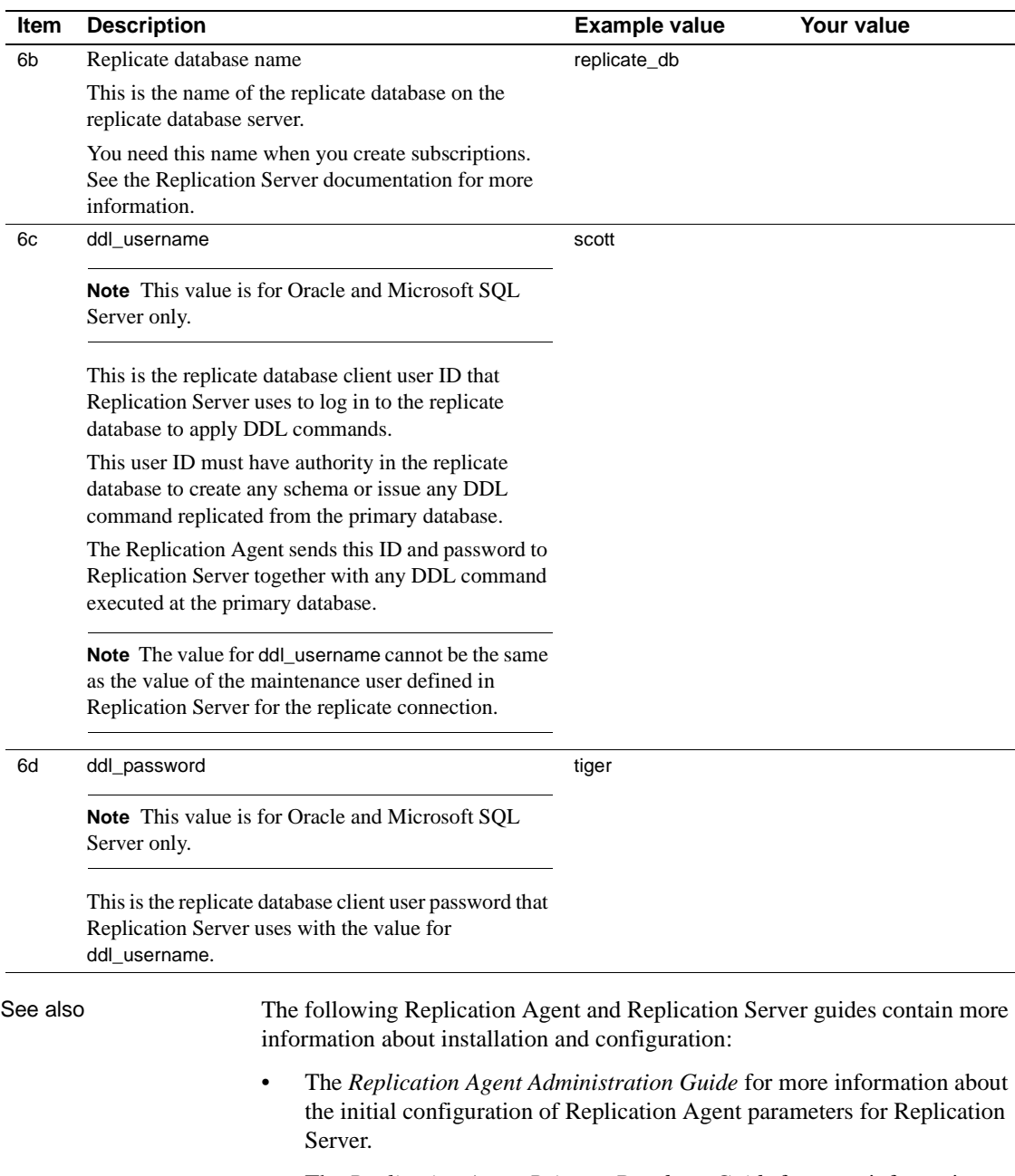

• The *Replication Agent Primary Database Guide* for more information about the initial configuration of the primary database you are replicating.

- The *Replication Agent Reference Manual* for more general information about the use of the ra\_config command.
- The *Replication Server Reference Manual* for more information about Replication Server commands and parameters.

This chapter describes how to install Sybase Replication Agent on a Linux, Microsoft Windows, or UNIX platform, and how to create, configure, and start a Replication Agent instance.

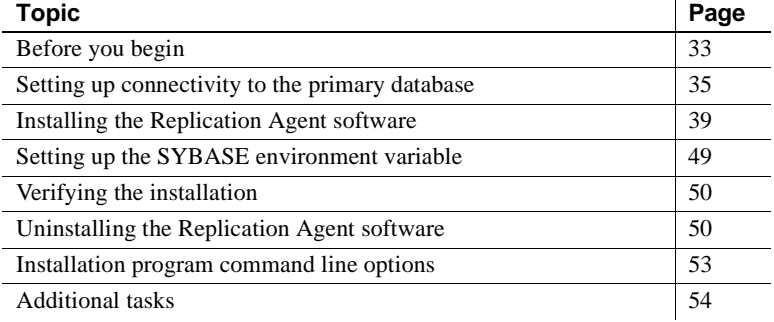

**Note** In this document, Linux is treated as a UNIX platform, unless the specific context requires a distinction.

## <span id="page-42-0"></span>**Before you begin**

Complete the following pre-installation tasks *before* you install Replication Agent:

- • [Read the Replication Agent release bulletin](#page-43-0).
- • [Plan for system requirements](#page-43-1).
- • [Verify the system environment](#page-44-1).
- • [Complete the Installation and Setup worksheet.](#page-44-2)

The following sections describe each pre-installation task.

## <span id="page-43-0"></span>**Read the Replication Agent release bulletin**

Read the *Replication Agent 15.5 Release Bulletin* for current information about specific requirements of Replication Agent.

The *Replication Agent Release Bulletin* provides:

- Product information that might not be included in the Replication Agent guides, such as known issues and documentation updates.
- Additional information about installing and setting up the Replication Agent that was not available until after the software and documentation was released.

**Note** If you are upgrading or downgrading your Replication Agent, see the *Replication Agent Primary Database Guide* for database-specific information.

### <span id="page-43-1"></span>**Plan for system requirements**

Installing Replication Agent requires adequate disk space and RAM on the Replication Agent host machine. The Replication Agent host also requires network connectivity to the primary database and the Replication Server, and local access to the log devices.

Be aware of the following installation requirements:

- Replication Agent for Oracle must be installed on a UNIX or Microsoft Windows host from which it can directly access the primary Oracle redo logs.
- Replication Agent for Microsoft SQL Server must be installed on a Microsoft Windows host from which it can directly access the primary Microsoft SQL Server transaction logs.
- Replication Agent for IBM DB2 Universal Database (UDB) must be installed on the same UNIX or Microsoft Windows host as the UDB server or the UDB Administration Client.

See ["System requirements" on page 3](#page-12-0) for more information about:

- Platform and operating system requirements
- Memory, disk space, and media device requirements

See the *Replication Agent 15.5 Release Bulletin* for additional current information about system requirements.

### <span id="page-44-1"></span>**Verify the system environment**

Before you install Replication Agent, verify the following in your Sybase Replication Agent system environment:

Primary database

Verify that the primary data server and primary database are online and configured properly for your production systems. For more information, refer to the documentation provided by your database software vendor.

**Replication Server** 

Verify that the Replication Server is installed, configured, and running. For more information, refer to the Replication Server installation and configuration guides for your platform.

## <span id="page-44-2"></span>**Complete the Installation and Setup worksheet**

Complete the Installation and Setup worksheet in [Chapter 1, "Preparing for](#page-10-0)  [Installation,"](#page-10-0) The worksheet organizes the Replication Agent configuration parameter values that you need to set up and configure a Replication Agent instance.

See ["Completing the Installation and Setup worksheet" on page 12](#page-21-0) for detailed instructions.

## <span id="page-44-0"></span>**Setting up connectivity to the primary database**

Replication Agent connects to primary data servers using a JDBC driver that implements the JDBC 3.0 standard.

You must install the correct connectivity driver for your primary database environment before installing Replication Agent.

In general, JDBC drivers are available with client/server products for your database server. Contact your Database Administrator if you are not sure that the correct driver is installed.

The following sections contain procedures for setting up the JDBC drivers for primary data servers.

**Note** Only one version of a vendor's JDBC driver should be in the CLASSPATH. If more than one version is in the CLASSPATH, Replication Agent will have problems connecting to the primary database.

### **DB2 UDB client**

Replication Agent for IBM DB2 Universal Database (UDB) must be installed on the same UNIX or Microsoft Windows host as the UDB server or the UDB Administration Client. Replication Agent requires access to UDB JDBC drivers and UDB API libraries.

**Note** The DB2 JDBC driver is effectively a JDBC/ODBC bridge. For each primary database, you must configure an ODBC data source name (DSN) in the DB2 client software.

If the Replication Agent is installed on the same host machine as the DB2 Universal Database primary data server, a separate DB2 client is not required for connectivity.

If the Replication Agent host machine is not the same as the DB2 Universal Database host, you must install the DB2 Administration Client on the Replication Agent host machine.

For information on installing the DB2 Administration Client on your Replication Agent host machine, see the IBM publication, *DB2 Universal Database and DB2 Connect, Installation and Configuration Supplement*.

#### ❖ **Setting up connectivity to a DB2 UDB server**

1 When you install a DB2 client on a UNIX platform, you need to source *db2cshrc* to correctly set all required DB2 environment variables. On Linux and Windows only, if your DB2 installation is 64 bit, you must customize the script to point to the 32-bit client libraries. See the *Replication Agent Primary Database Guide* for more information.

Add the following to the *.login* file of the user account that starts and stops the Replication Agent instance:

source /*path\_name*/sqllib/db2cshrc

where *path* name is the path where you installed the DB2 client. You must log out and log back in for this change to take effect, or issue the command source .login after the change.

**Note** When you install a DB2 client on Microsoft Windows, the installation program modifies all required environment variables automatically.

2 For each primary database (regardless of platform), you must configure an ODBC data source name (DSN) in the DB2 client software. Make a note of the *database name* and *datasource name* when you configure the data source.

Be sure to record the database name and datasource name in the following Replication Agent configuration parameters:

- pds\_database\_name primary database name
- pds\_datasource\_name cataloged database alias or the ODBC data source name for the primary database

## **Oracle and Microsoft SQL Server JDBC drivers**

JDBC drivers for Oracle and Microsoft SQL Server databases are provided by the database vendors. If the JDBC driver for your database is not already installed, obtain the appropriate driver from the Web site of the vendor.

For the JDBC driver for Oracle at http://technet.oracle.com/software/tech/java/sqlj\_jdbc/content.html

For the JDBC driver for Microsoft SQL Server at http://www.microsoft.com/downloads and search for "SQL Server 2005 JDBC Driver."

- ❖ **Setting the CLASSPATH environment variable**
	- 1 Install the JDBC driver on the host machine on which Replication Agent resides or where Replication Agent can access it.
	- 2 **Note** Replication Agent for Microsoft SQL Server must be installed on Microsoft Windows.

Add the location of the JDBC driver to the CLASSPATH environment variable.

• For UNIX: (Microsoft SQL Server is not available on UNIX)

Add the following to the *.login* file of the user account that is used to start and stop the Replication Agent instance:

setenv CLASSPATH /*path\_name*/*driver*:\$CLASSPATH

where:

- *path\_name* is the name of the path where you installed the JDBC driver.
- *driver* is the name of the JDBC driver.

You must log out and log back in for this change to take effect, or issue the command source .login after the change.

• For Microsoft Windows:

Go to Start | Settings | Control Panel | System | Environment, and add the following to the existing CLASSPATH environment variable, using the semicolon (;) as the path separator, or create the path in the User Variables pane:

*drive*:\*path\_name*\*driver*

where:

- *drive* is the drive letter.
- *path\_name* is where you installed the JDBC driver.
- *driver* is the name of the JDBC driver:
	- For Oracle, the name is *ojdbc5.jar*
	- For Microsoft SQL Server, the name is *sqljdbc.jar.*

Click Apply, then OK.

3 On the Oracle host machine, the Oracle primary server must be running the Transparent Network Substrate (TNS) Listener Service. See the Oracle networking document for more information about TNS.

## <span id="page-48-0"></span>**Installing the Replication Agent software**

The Replication Agent 15.5 software is distributed on the Replication Agent 15.5 media. See the *Replication Agent Release Bulletin* for the current distribution media catalog numbers.

**Note** SySAM 2, the Sybase Software Asset Management license manager, is automatically installed if needed. See ["SySAM requirements" on page 2](#page-11-0).

Installation requirements for the databases include:

- Replication Agent for Oracle must be installed on a UNIX or Microsoft Windows host from which it can directly access the primary Oracle redo logs.
- Replication Agent for Microsoft SQL Server must be installed on a Microsoft Windows host machine from which it can directly access the primary Microsoft SQL Server transaction logs.
- Replication Agent for IBM DB2 Universal Database (UDB) must be installed on the same UNIX or Microsoft Windows host as the UDB server or the UDB Administration Client.

The following sections describe how to install Replication Agent on a Linux, Microsoft Windows, or UNIX platform, using the installation program:

- • ["Installing with the GUI wizard" on page 39](#page-48-1)
- • ["Installing in console mode" on page 43](#page-52-0)
- • ["Installing using a response file" on page 45](#page-54-0)

If you encounter problems during the installation, see ["Installation](#page-58-1)  [troubleshooting" on page 49](#page-58-1).

## <span id="page-48-1"></span>**Installing with the GUI wizard**

This installation procedure requires one of the following:

- A GUI environment (with a monitor, keyboard, and pointing device) on the Replication Agent host machine, or
- A remote machine configured to provide a GUI environment for the Replication Agent host machine.

#### ❖ **Installing Replication Agent with the GUI wizard**

- 1 Log in to the Replication Agent host machine using an operating system user account with authority to start, stop, and administer the Replication Agent instance (for example, the "sybase" user).
- 2 Close all nonessential applications, and minimize any open windows.
- 3 Insert the Replication Agent 15.5 distribution media in the appropriate drive.
- 4 Start the installation program:
	- On Microsoft Windows platforms, the installation program should start automatically. If it does not, select Start | Run, and enter:

x:\setup.exe

where *x*: is your media drive.

You can also start the installation program from Microsoft Windows Explorer by double-clicking the *setup.exe* file icon.

• On UNIX platforms, enter the following at the command prompt:

```
cd /cdrom
./setup
```
5 Click Next.

**Note** You can click Cancel to stop the installation at any point.

- 6 Select your geographic location.
- 7 Read the Sybase license agreement and select "I agree to the terms of the Sybase license for the install location specified."

**Note** You must agree to the terms of the software license before you can continue.

Click Next.

- 8 Specify an installation directory. The default installation directory is:
	- Existing *%SYBASE%* or *c:\sybase* on Microsoft Windows platforms
	- Existing *\$SYBASE* or */opt/sybase* on UNIX platforms

Click Next to accept the default installation directory, or:

- Click Choose to select an installation directory in the file browser. Click Next.
- Enter a directory name. Click Next.

If the directory name does not exist, click Yes when prompted to create it:

The directory does not exist. Do you want to create it?

If the directory you specified (either by default or by entering a directory name) exists, you see:

Warning: You have chosen to install into an existing directory. If you proceed with this installation, any older versions of the products you choose to install that are detected in this directory will be replaced.

If you continue and the older products were not installed with Replication Agent 15.5, the installation program overwrites the common files.

**Note** On Microsoft Windows platforms, if you are prompted to overwrite a DLL, click Yes *only* if the version of the new DLL is newer than the one the installation program is attempting to overwrite.

- 9 Select the primary database the Replication Agent will connect to:
	- Oracle
	- Microsoft SOL Server
	- UDB

Click Next.

Select one of these options to enter the license:

- Specify license keys browse for or to directly specify the license file.
- Use previously deployed license server use a previously deployed license server. Enter the host name of the machine where the license server is running and the port number if the port number you are using is not the default.

• Continue installation without a license key – install and use Replication Agent without a license for a grace period of 30 days. To continue using Replication Agent after the end of the grace period, obtain valid license from the Sybase Product Download Center at http://www.sybase.com/detail?id=1025266, and install it.

For more information on SySAM licensing, see the *Sybase Software Asset Management Users Guide*.

Click Next until you see the Sybase Software Asset Management Notification window.

- 10 On the Sybase Software Asset Management Notification window, configure your server for e-mail notification. When configuration is enabled, you receive information about license management events that require attention. Select Yes and either accept the default values that are supplied, or enter values for the following (from your worksheet):
	- SMTP server host name
	- SMTP server port number

E-mail return address

- Recipients of the notification
- Message severity level of an event that triggers e-mail notification. Your choices are:
	- **Informational**
	- Warning
	- Error

If you choose not to have e-mail alerts or severity messages logged, select No.

Click Next.

11 Review the product features or components listed on the Pre-Installation Summary window. Click Install.

The installation program installs the components in the installation directory you specified, and displays an installation progress indicator.

If errors occur during the installation, the installation program displays error messages. Exit the installation program wizard to correct the cause of the error, then restart the installation program. See ["Installation](#page-58-1)  [troubleshooting" on page 49.](#page-58-1)

If the software is installed successfully, you see a window confirming the successful installation.

12 Click Done to complete the installation and close the installation program.

To verify that the software components were installed correctly, see ["Verifying](#page-59-0)  [the installation" on page 50.](#page-59-0)

Postinstallation task Set up the SYBASE environment on the Replication Agent host machine. See ["Setting up the SYBASE environment variable" on page 49](#page-58-0).

### <span id="page-52-0"></span>**Installing in console mode**

You can install the Replication Agent software in an interactive text (or console) mode, using the same steps as those described in ["Installing with the](#page-48-1)  [GUI wizard" on page 39,](#page-48-1) except that:

- You invoke the installation program wizard at the command prompt, and
- You use only the keyboard to select all of the installation options.

This installation procedure uses the installation program wizard in console mode, which requires either:

- A monitor and keyboard on the Replication Agent host machine, or
- A monitor and keyboard on a remote machine configured to control the Replication Agent host machine.

**Note** This installation procedure does *not* require a pointing device or a GUI environment to install the Replication Agent software.

See ["Installation program command line options" on page 53](#page-62-0) for a list of command line options you can use with the installation program.

#### ❖ **Installing Replication Agent in console mode**

- 1 Log in to the Replication Agent host machine using an operating system user account with authority to start, stop, and administer the Replication Agent instance (for example, the "sybase" user).
- 2 Close all nonessential applications, and minimize any open windows.

3 Insert the Replication Agent 15.5 media in the appropriate drive.

**Note** On a Microsoft Windows platform, when the installation program starts automatically, click Cancel.

4 Open an operating system command window, and set the media drive as the current drive.

Start the installation program in console mode:

• On Microsoft Windows:

```
setupConsole.exe -i console
```
• On UNIX:

./setup.bin -i console

You see the Welcome message.

5 Follow the remaining wizard prompts to install the Replication Agent 15.5 software.

See ["Installing with the GUI wizard" on page 39](#page-48-1) for a description of all of the wizard prompts.

The installation program installs the components in the installation directory you specified, and displays an installation progress indicator.

If errors occur during the installation, the installation program displays error messages. Exit the installation program wizard to correct the cause of the error, and then restart the installation program. See ["Installation troubleshooting" on](#page-58-1)  [page 49.](#page-58-1)

If the software is installed successfully, you see a message confirming the successful installation.

To verify that the software components were installed correctly, see ["Verifying](#page-59-0)  [the installation" on page 50](#page-59-0).

Post-installation task Set up the SYBASE environment on the Replication Agent host machine. See ["Setting up the SYBASE environment variable" on page 49](#page-58-0).

### <span id="page-54-0"></span>**Installing using a response file**

A response file contains responses to all of the installation program wizard prompts. You can install the Replication Agent 15.5 software using a response file in either console mode or silent mode.

The following sections describe how to use a response file for installation:

- • [Creating a response file](#page-54-1)
- Installing in console mode with a response file
- Installing in silent mode

See ["Installation program command line options" on page 53](#page-62-0) for a list of command line options you can use with the installation program.

#### <span id="page-54-1"></span>**Creating a response file**

You can create a response file, which records your responses to the installation wizard's prompts when you install in either GUI mode or console mode. and creates a response file when the installation wizard exits. The response file is a text file that you can edit to change any responses before you use it in subsequent installations.

**Note** Recording responses to the installation program wizard installs the Replication Agent software and generates the response file *after* the installation is complete.

#### ❖ **Creating a response file by recording a GUI installation**

- 1 Log in to the Replication Agent host machine using an operating system user account with authority to start, stop, and administer the Replication Agent instance (for example, the "sybase" user).
- 2 Close all nonessential applications, and minimize any open windows.
- 3 Insert the Replication Agent 15.5 media in the appropriate drive.

**Note** On a Microsoft Windows platform, when the installation program starts automatically, click Cancel.

4 Open an operating system command window, and set the media drive as the current drive.

- 5 At the command prompt, invoke the installation program wizard, using the -r option:
	- On Microsoft Windows:

setup.exe -r *responseFileName*

where *responseFileName* is the full path to the response file you want to create, for example, *C:\RAX\ResponseFile.txt*.

• On UNIX:

./setup.bin -r *responseFileName*

where *responseFileName* is the full path to the response file you want to create, for example, */home/sybase/RAX/ResponseFile.txt*.

The installation program starts in GUI mode, and captures all of the prompt responses in a file with the name you specified.

See ["Installing with the GUI wizard" on page 39](#page-48-1) for a description of all of the wizard prompts.

In the event of an installation error, exit the installation program wizard to correct the cause of the error, then restart the installation program. See ["Installation troubleshooting" on page 49.](#page-58-1)

#### ❖ **Creating a response file by recording a console installation**

- 1 Log in to the Replication Agent host machine using an operating system user account with authority to start, stop, and administer the Replication Agent instance (for example, the "sybase" user).
- 2 Close all nonessential applications, and minimize any open windows.
- 3 Insert the Replication Agent 15.5 media in the appropriate drive.

**Note** On Microsoft Windows, when the installation program starts automatically, click Cancel.

4 Open an operating system command window, and set the media drive as the current drive.

Invoke the installation program wizard at the command prompt, using the -r option:

• On Microsoft Windows:

```
setupConsole.exe -r responseFileName
   -i console
```
where *responseFileName* is the full path to the response file you want to create, for example, *C:\RAX\ResponseFile.txt*.

• On UNIX:

./setup.bin -r *responseFileName* -i console

where *responseFileName* is the full path to the response file you want to create, for example, */home/sybase/RAX/ResponseFile.txt*.

The installation program starts in console mode, and captures all of the prompt responses in a file with the name you specified.

See ["Installing with the GUI wizard" on page 39](#page-48-1) for a description of all of the wizard prompts.

In the event of an installation error, exit the installation program wizard to correct the cause of the error, then restart the installation program. For more information, see ["Installation troubleshooting" on page 49](#page-58-1).

#### <span id="page-56-0"></span>**Installing in console mode with a response file**

A console mode installation using a response file allows you to accept or change the default values provided by the response file as you move through an interactive text installation.

Invoke the installation program at the command prompt:

• On Microsoft Windows:

setupConsole.exe -f *responseFileName* -i console

where *responseFileName* is the full path to the response file, for example, *C:\RAX\ResponseFile.txt*.

• On UNIX:

./setup.bin -f *responseFileName* -i console

where *responseFileName* is the full path to the response file, for example, */home/sybase/RAX/ResponseFile.txt*.

See ["Installing with the GUI wizard" on page 39](#page-48-1) for a description of all of the wizard prompts.

In the event of an installation error, exit the installation program wizard to correct the cause of the error, then restart the installation program. For more information, see ["Installation troubleshooting" on page 49](#page-58-1).

To verify that the software components were installed correctly, see ["Verifying](#page-59-0)  [the installation" on page 50](#page-59-0).

Postinstallation task Set up the SYBASE environment on the Replication Agent host machine. For more information, see ["Setting up the SYBASE environment variable" on](#page-58-0)  [page 49.](#page-58-0)

#### <span id="page-57-0"></span>**Installing in silent mode**

The installation program silent mode, sometimes referred to as an "unattended installation," allows you to install the software with a response file to set default values, without any interaction required on your part.

Follow the same steps as you would for a standard console mode installation, invoking the installation program from the command prompt:

On Microsoft Windows:

```
setupConsole.exe -f responseFileName -i silent 
   -DAGREE TO SYBASE LICENSE=true
```
where *responseFileName* is the full path to the response file, for example, *C:\RAX\ResponseFile.txt*.

 **Warning!** When you run a silent installation, Sybase recommends that you use *setupConsole.exe*, which runs in the foreground. *setup.exe* runs in the background, giving you the false impression that the installation has terminated immediately, without a completion status. This may result in duplicate installation attempts.

• On UNIX:

./setup.bin -f *responseFileName* -i silent -DAGREE TO SYBASE LICENSE=true

where *responseFileName* is the full path to the response file, for example, */home/sybase/RAX/ResponseFile.txt*.

In the event of an installation error, see ["Installation troubleshooting" on page](#page-58-1)  [49](#page-58-1).

To verify that the software components have been installed correctly, see ["Verifying the installation" on page 50.](#page-59-0)

Postinstallation task Set up the SYBASE environment on the Replication Agent host machine. For more information, see ["Setting up the SYBASE environment variable" on](#page-58-0)  [page 49.](#page-58-0)

### <span id="page-58-1"></span>**Installation troubleshooting**

You can view debug information during installation. To display the information:

- On UNIX set the environment variable LAX\_DEBUG to true and run the installation program. The debug information appears on the window where you launched the installation program.
- On Windows Hold the Control key and double click *setupConsole.exe* (for console mode installation) or *setup.exe* (for GUI mode installation), the installation program. The debug information appears on the window where you launched the installation program.

## <span id="page-58-0"></span>**Setting up the SYBASE environment variable**

After you install Replication Agent, and *before* you start the Replication Agent or run any Replication Agent utilities, you must set up the SYBASE environment variable on the Replication Agent host machine.

This sets up the value of %SYBASE% (Microsoft Windows) or \$SYBASE (UNIX) to point to the Replication Agent installation directory.

#### ❖ **Setting up the SYBASE environment variable**

- 1 Log in to the Replication Agent host machine using an operating system user account with authority to start, stop, and administer the Replication Agent instance (for example, the "sybase" user).
- 2 At the command prompt, execute the *SYBASE* batch or script file:
	- On Microsoft Windows:

c:\*path*\SYBASE

where *path* is the Sybase installation directory, for example:

c:\sybase\SYBASE

• On UNIX:

source *\$SYBASE*/SYBASE.csh

where *\$SYBASE* is the path to the Replication Agent installation directory.

## <span id="page-59-0"></span>**Verifying the installation**

The installation program creates subdirectories in the Replication Agent installation directory (*%SYBASE%* on Microsoft Windows platforms and *\$SYBASE* on UNIX platforms) for Replication Agent, and other specific software that the Replication Agent requires.

## **SYBASE environment scripts**

The installation program creates SYBASE environment scripts that set PATH and other environment variables on the Replication Agent host machine. These scripts allow you to run the Replication Agent software and its utilities from any directory on the host machine.

The SYBASE environment scripts are created in the Sybase installation directory and named as follows:

- *SYBASE.bat* on Microsoft Windows platforms
- *SYBASE.sh* or *SYBASE.csh* on UNIX platforms

You can use these scripts to permanently set the environment variables, or you can use them to temporarily change environment variables by running (or sourcing) the scripts each time you log in to the Replication Agent host machine.

**Note** On Microsoft Windows platforms, the installation program automatically sets up the SYBASE environment variable when you install the Replication Agent software.

See ["Setting up the SYBASE environment variable" on page 49](#page-58-0).

## <span id="page-59-1"></span>**Uninstalling the Replication Agent software**

The uinstallation wizard removes Replication Agent and its related components. You can run the Uninstall wizard in either GUI mode or console mode; however, Sybase recommends that you use GUI mode.

Before uninstalling, consider:

If two or more Sybase products have been installed using the same installation technology such as InstallAnywhere or InstallShield Multiplatform installer, the uninstallation program does not remove the products' shared components until all the Sybase products are uninstalled. However, for Sybase products that have been installed in the same directory using different installation technologies, files that share the same name may be removed or overwritten. Sybase recommends that you use the same installation technology to install into or uninstall from a shared installation directory.

 **Warning!** If you have installed Replication Agent into a directory where other Sybase products have been installed using an installation program other than InstallAnywhere, do not uninstall Replication Agent or the other Sybase. Doing so may remove components shared by Sybase products and affect their operation.

The uninstallation program removes only the files and directories for the products and features that you select in the uninstallation wizard. However, some files (such as log and configuration files) are left intact for administrative purposes, even if you uninstall all of the products and features.

**Note** The uninstallation program does not remove the root installation directory (*%SYBASE%* or *\$SYBASE*) or the *SYSAM-2\_0* directory and its subdirectories.

## **Uninstalling on a Microsoft Windows platform**

Before uninstalling the Replication Agent software:

- Log in to the Replication Agent host machine using an account with administrator privileges.
- Shut down all Replication Agent instances and all other processes for the components you are uninstalling.
- ❖ **Uninstalling in GUI mode on Microsoft Windows platforms**
	- 1 Start the uninstallation program in GUI mode using one of these methods:
		- Select Start | Settings | Control Panel | Add/Remove Programs.
		- At the command prompt, enter:

%SYBASE%\sybuninstall\RAX\uninstall.exe

• Click Start | Run and then enter:

%SYBASE%\sybuninstall\RAX\uninstall.exe

- In Microsoft Windows Explorer, double-click the *uninstall.exe* file icon.
- 2 Click Next.
- 3 Verify the summary information in the Pre-Uninstall Summary window. Click Next.

The installation program removes the files and directories associated with the products and features you selected.

4 Click Done.

**Note** Sybase recommends that you do *not* remove shared files.

#### ❖ **Uninstalling in console mode on Microsoft Windows platforms**

- 1 Open an operating system command window.
- 2 Set the Sybase installation directory as the current directory:

cd *%SYBASE%*

where *%SYBASE%* is the path to the Replication Agent installation directory.

3 At the command prompt, invoke the uninstallation program:

sybuninstall\RAX\uninstall.exe -i console

4 Follow the instructions in the wizard to uninstall the Replication Agent software.

**Note** Sybase recommends that you do *not* remove shared files.

### **Uninstalling on a UNIX platform**

Before uninstalling the Replication Agent software:

• Log in to the Replication Agent host machine using an account with administrator privileges.

• Shut down all Replication Agent instances and all other processes for the components you are uninstalling.

#### ❖ **Uninstalling in GUI mode on UNIX platforms**

1 At the command prompt, enter:

*\$SYBASE*/sybuninstall/RAX/uninstall

where *\$SYBASE* is the path to the Replication Agent installation directory.

- 2 Click Next.
- 3 Verify the summary information in the Pre-Uninstall Summary window. Click Next.

The installation program removes the files and directories associated with the products and features you selected.

4 Click Done.

**Note** Sybase recommends that you do *not* remove shared files.

#### ❖ **Uninstalling in console mode on UNIX platforms**

- 1 Open an operating system command window.
- 2 Set the Sybase installation directory as the current directory:

cd *\$SYBASE*

where *\$SYBASE* is the path to the Replication Agent installation directory.

3 At the command prompt, invoke the uninstallation program:

sybuninstall/RAX/uninstall -i console

4 Follow the instructions in the wizard to uninstall the Replication Agent software.

**Note** Sybase recommends that you do *not* remove shared files.

## <span id="page-62-0"></span>**Installation program command line options**

[Table 2-1](#page-63-1) lists the command line options you can use when running the Replication Agent installation or uninstallation program.

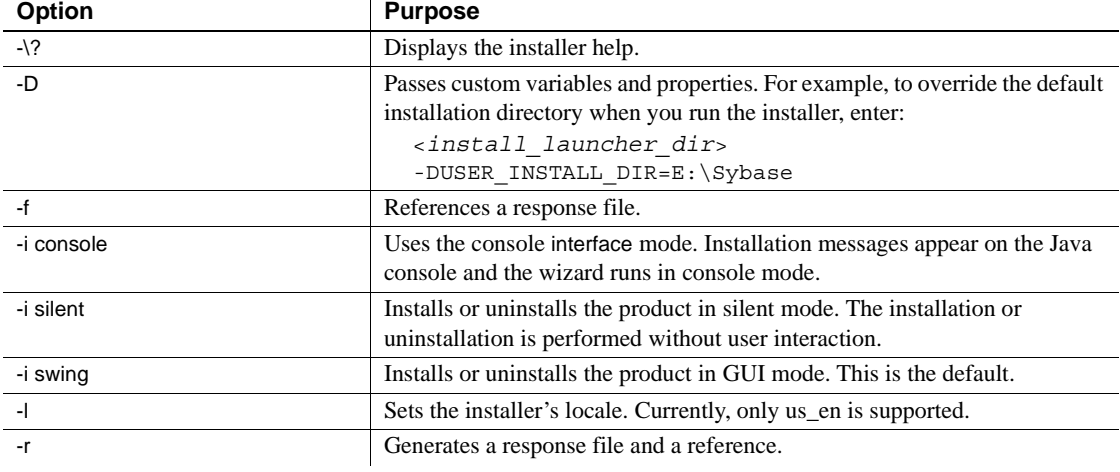

#### <span id="page-63-1"></span>*Table 2-1: Command line options*

**Note** When using command line options, specify the full path, including the file name of the response file.

## <span id="page-63-0"></span>**Additional tasks**

After you install Replication Agent, you must create one instance of the Replication Agent for each primary database from which you will replicate transactions. See the *Replication Agent Administration Guide* for information about creating a Replication Agent instance and setting up the Sybase Replication Agent system.

If you are upgrading or downgrading your Replication Agent, see the *Replication Agent Primary Database Guide* for database-specific details.

# **Glossary**

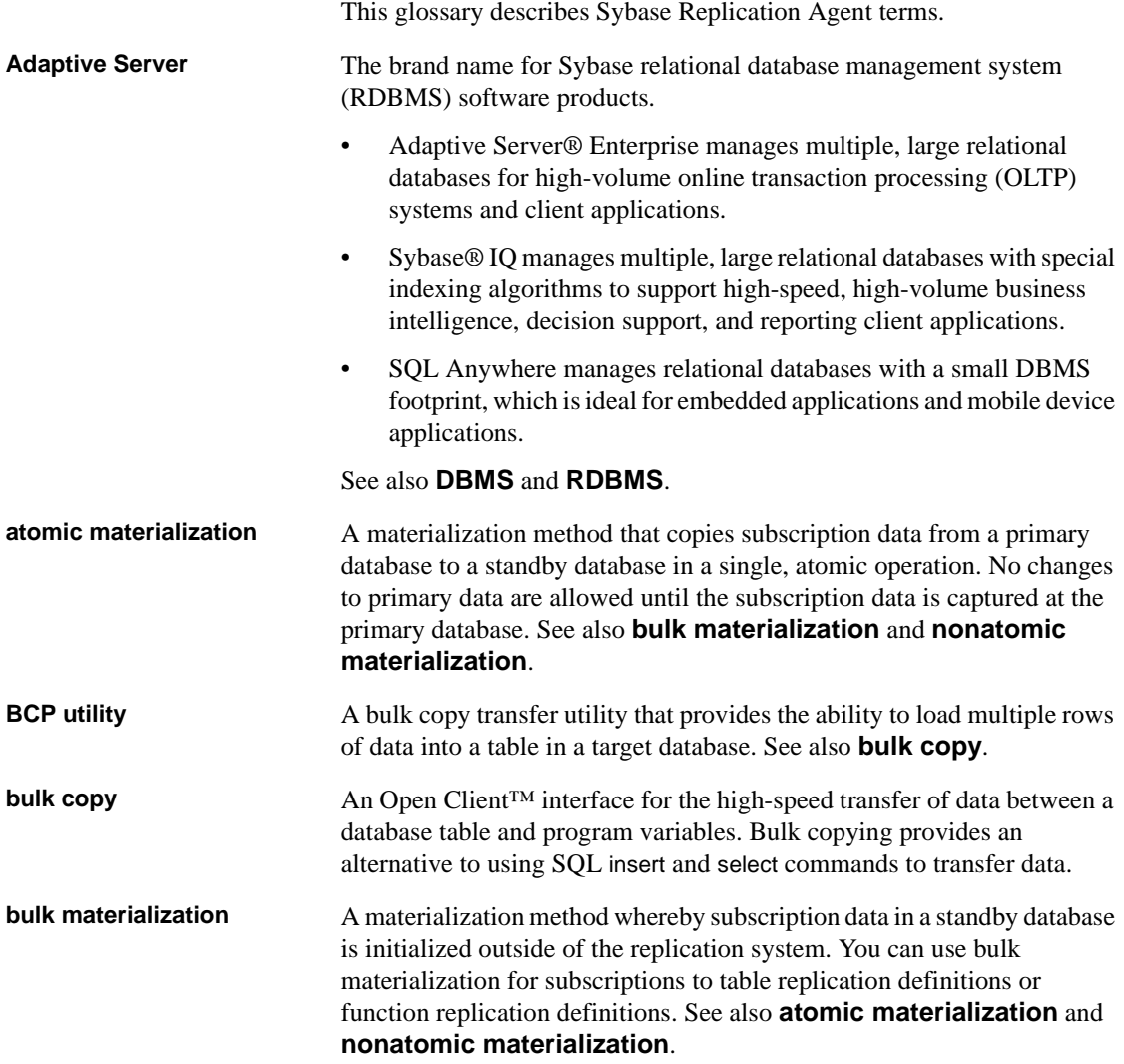

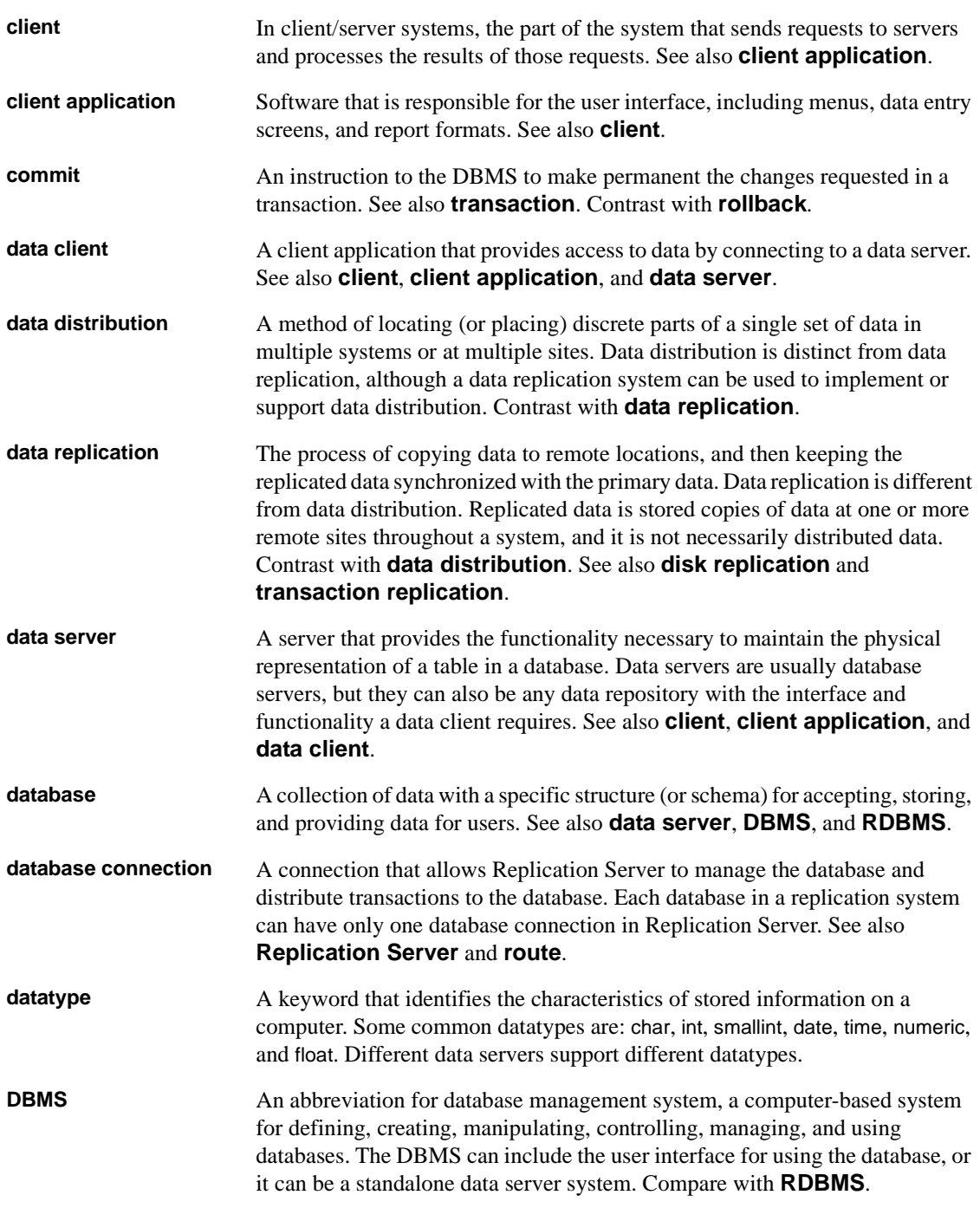

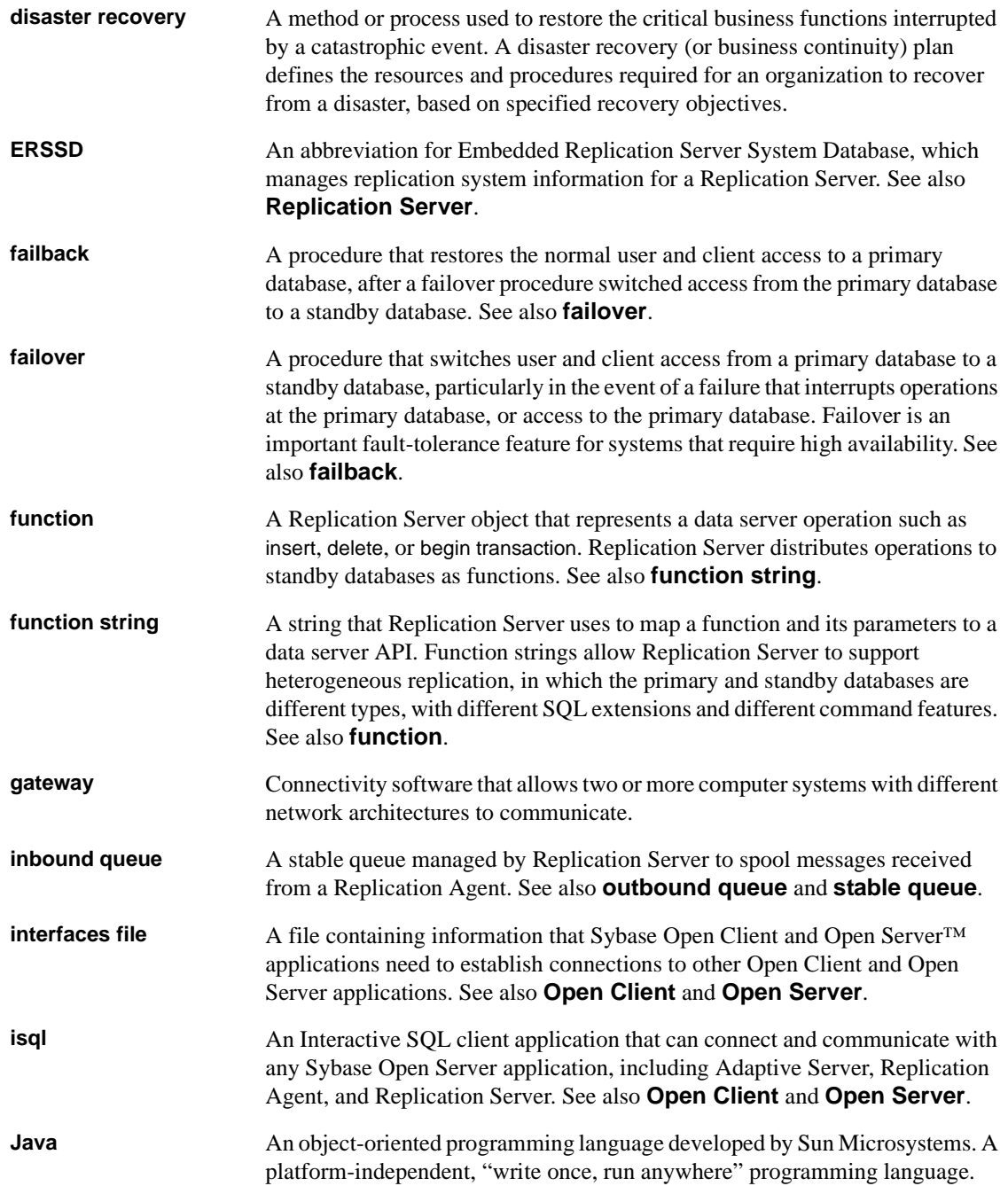

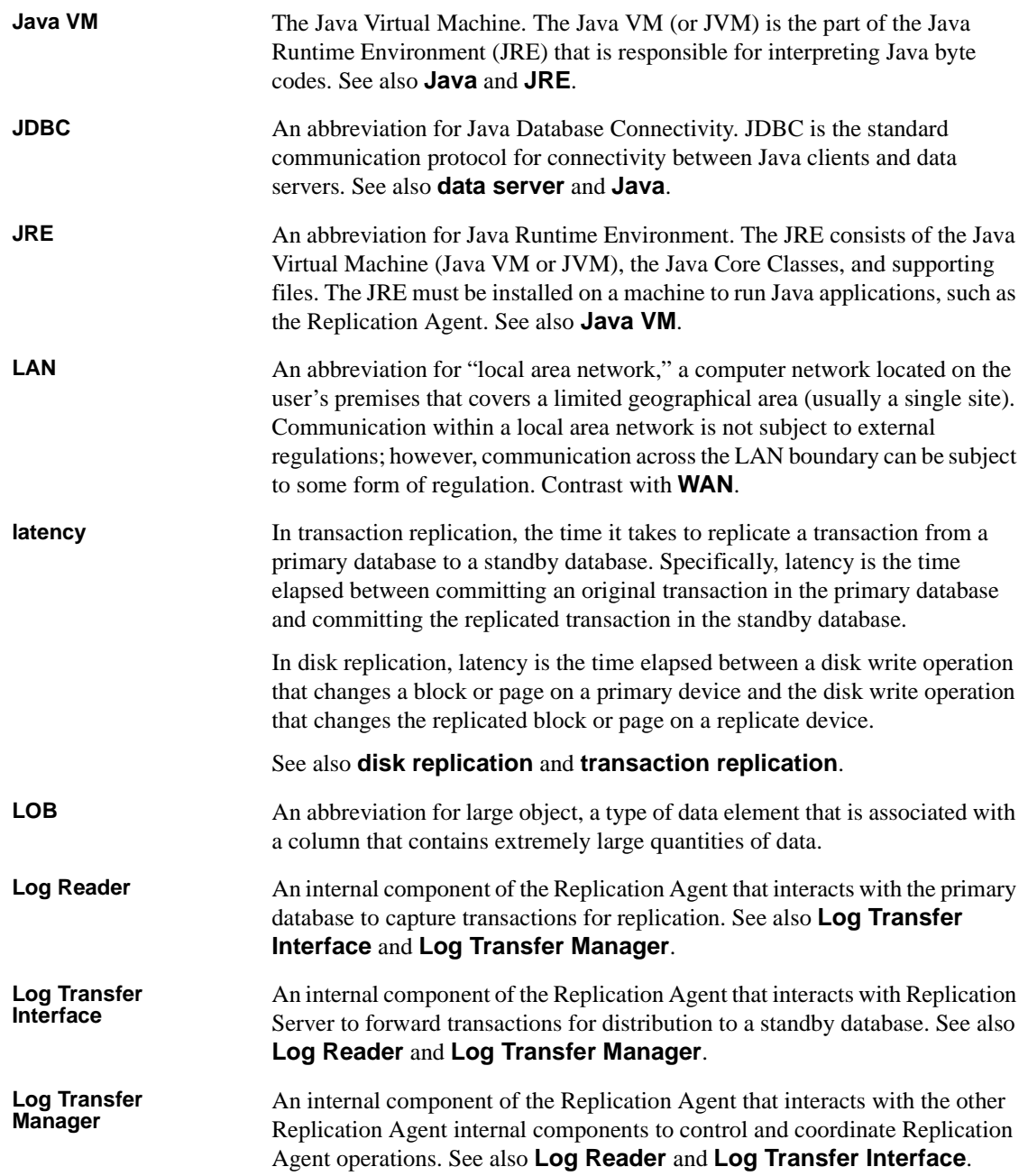

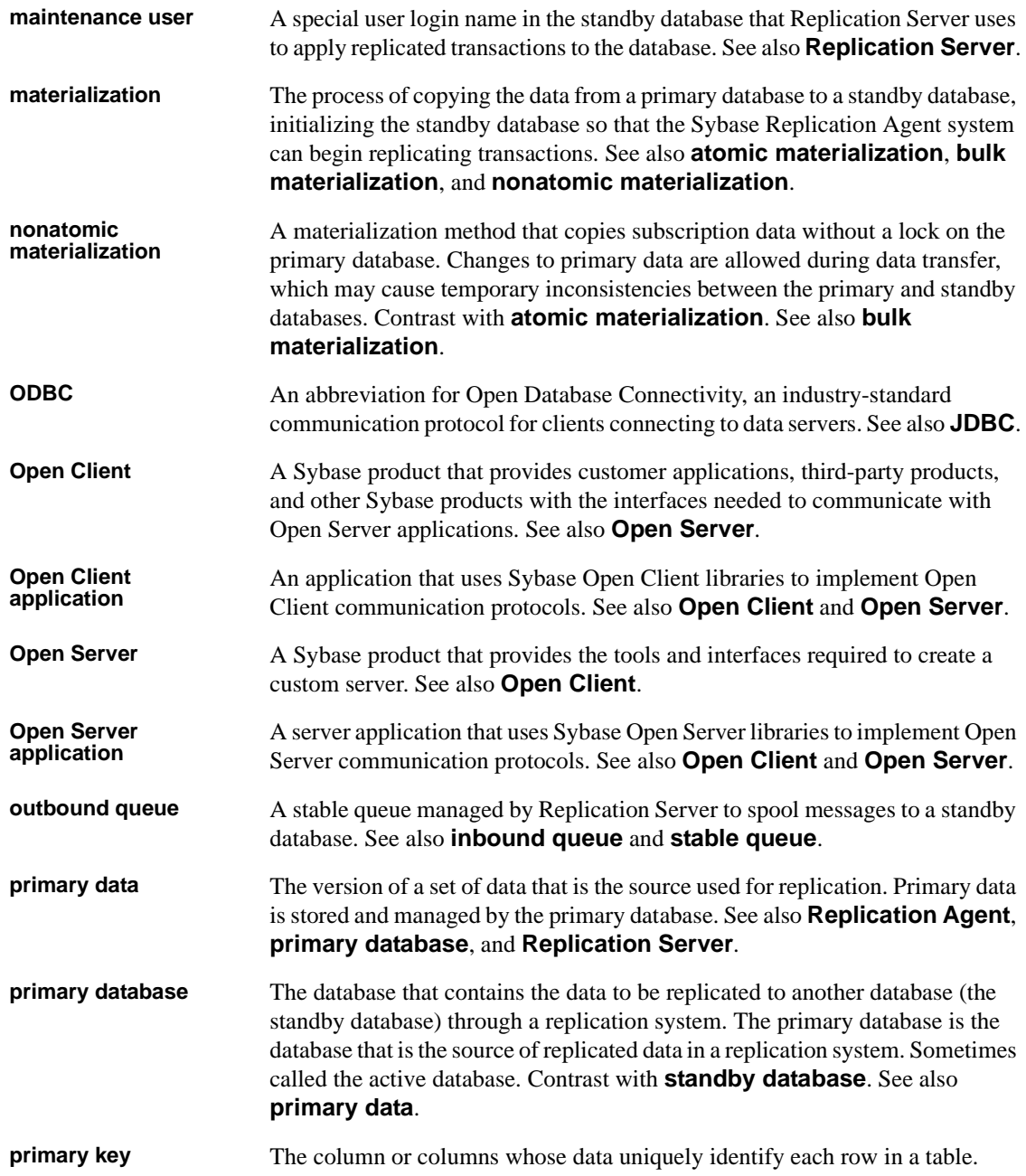

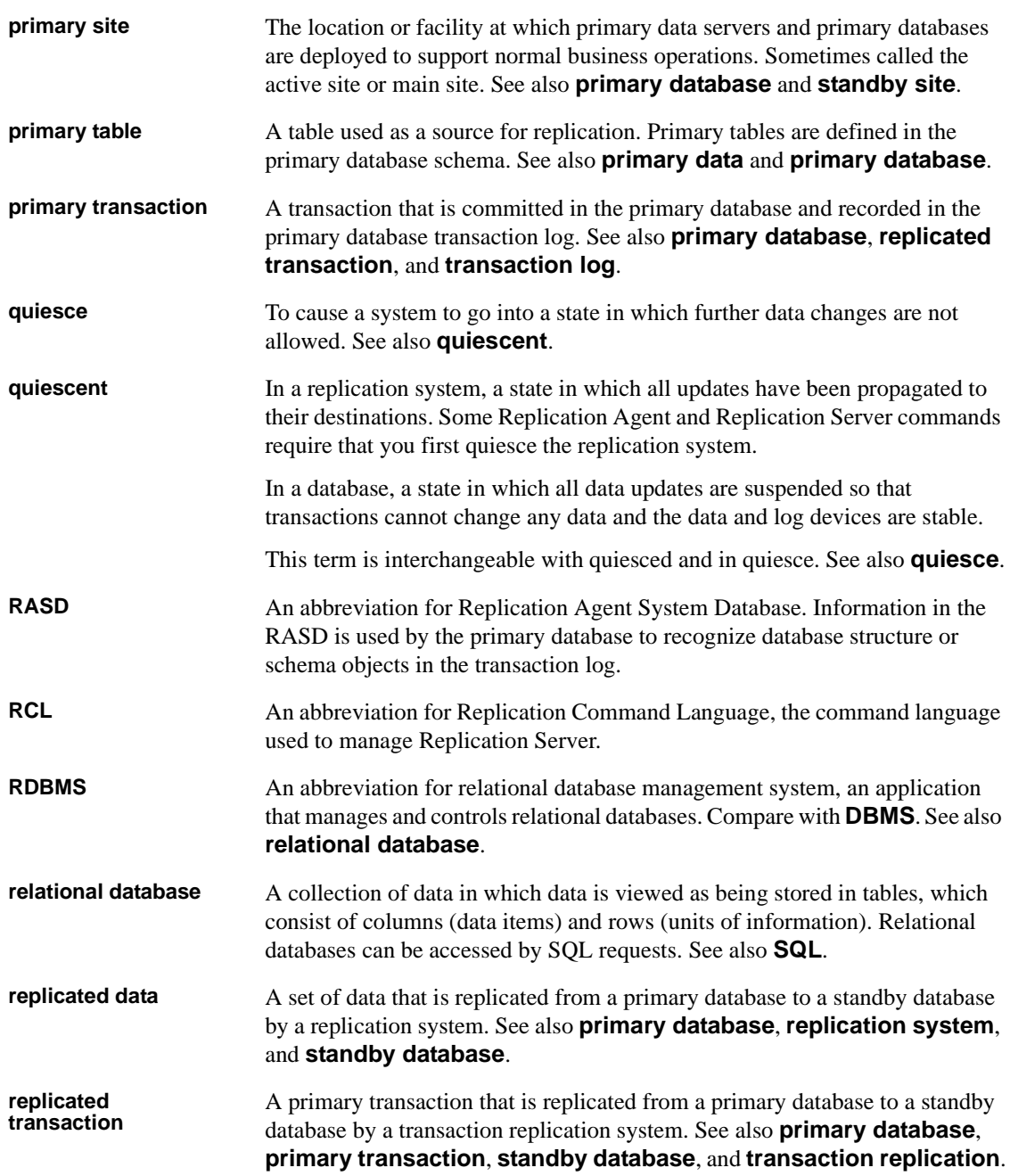

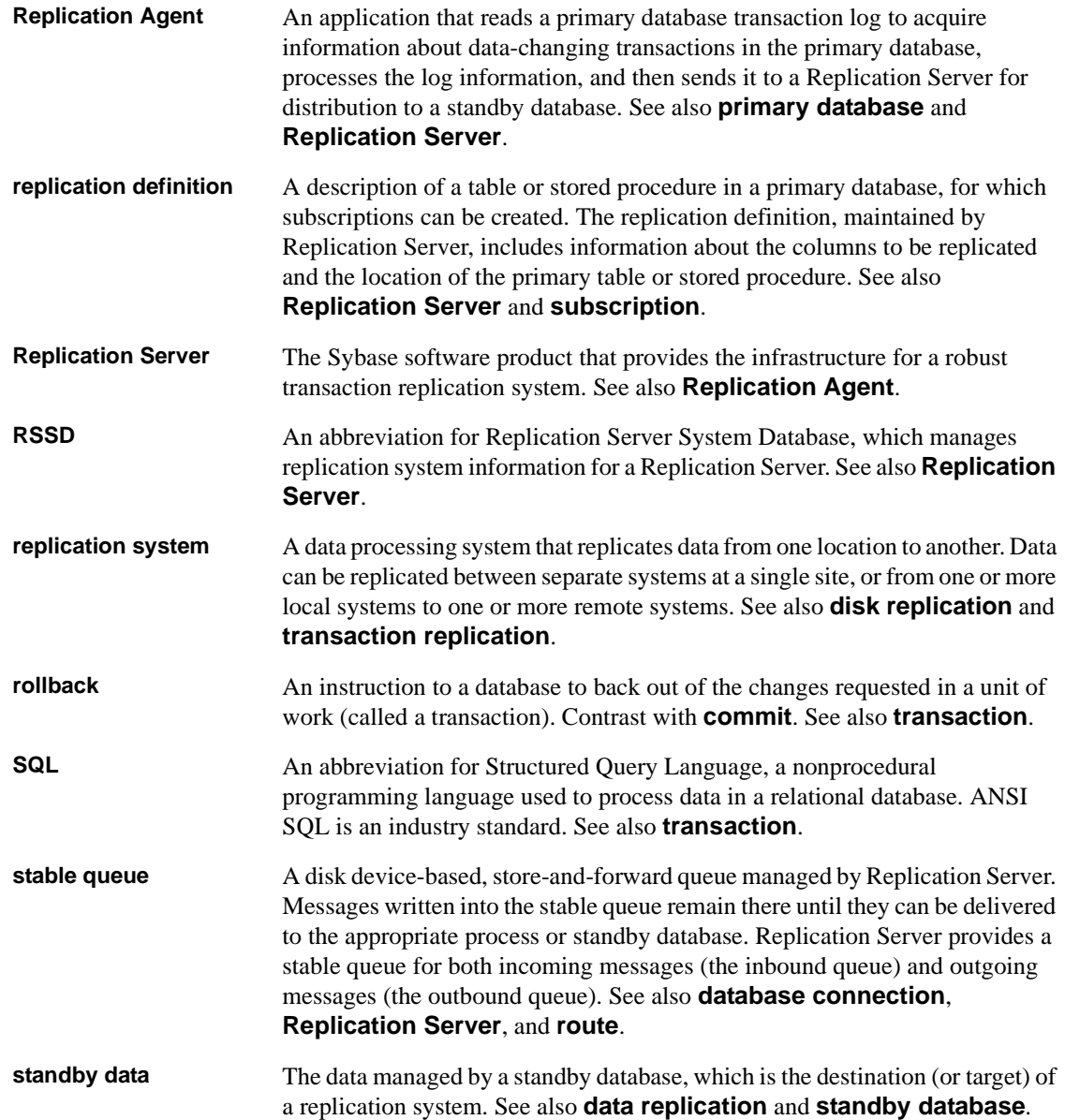

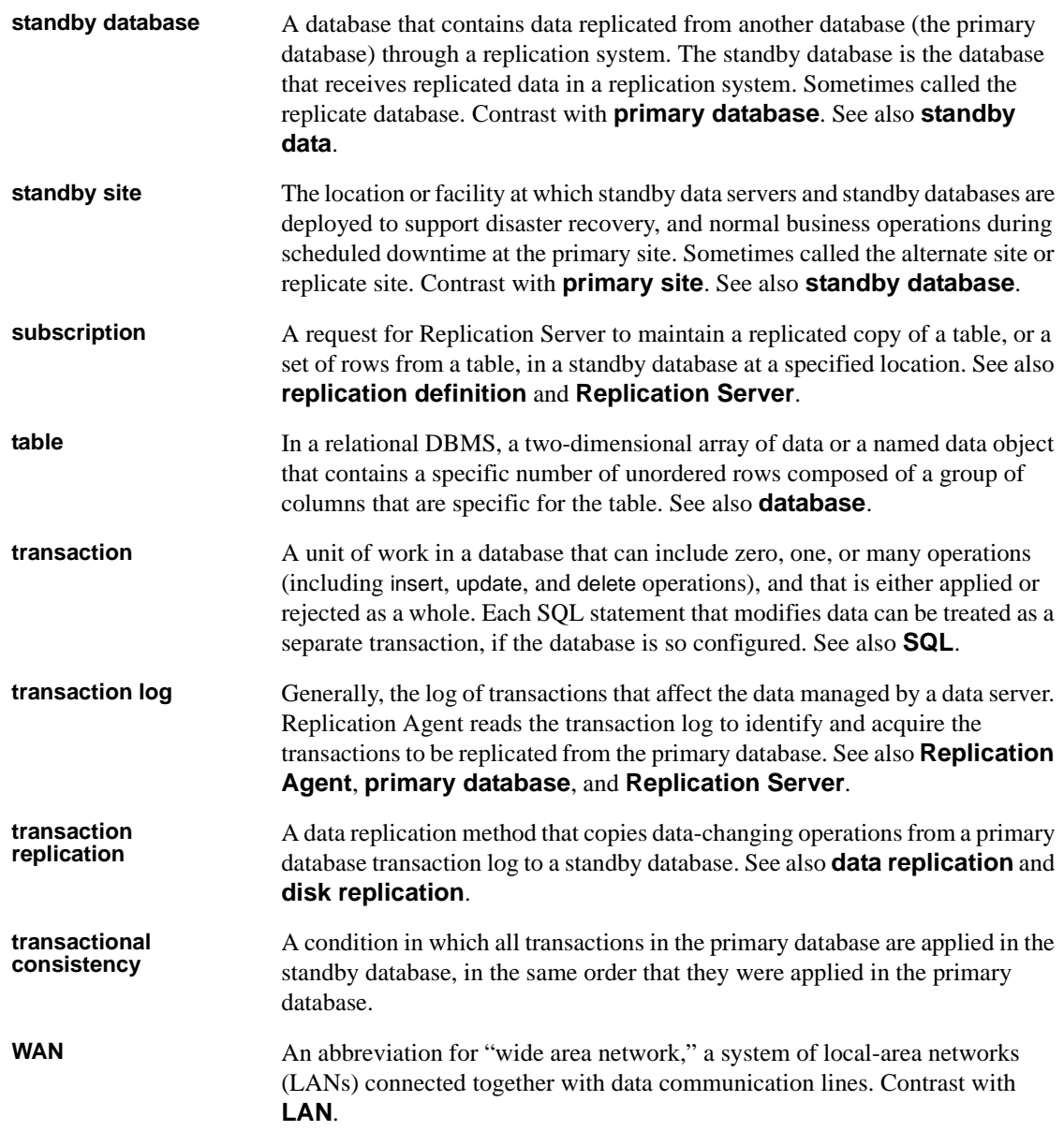
# **Index**

### **A**

**admin** port [parameter 22](#page-31-0) **admin\_pw** [parameter 22](#page-31-1) **admin\_usert** [parameter 22](#page-31-2) administration port [client socket port number 13](#page-22-0) [administrative login 14](#page-23-0) **asm\_password** [parameter 28](#page-37-0) **asm\_tns\_connection** [parameter 27](#page-36-0) **asm\_tns\_filename** [parameter 27](#page-36-1) **asm** username [parameter 27](#page-36-2)

## **C**

[CLASSPATH environment variable 36](#page-45-0) command line options [installing 53](#page-62-0) [uninstalling 53](#page-62-0) commands **create connection**[, Replication Server 14](#page-23-1) **ra\_config** [15](#page-24-0) compatibility [older product versions 34](#page-43-0) configuration parameters **admin\_port** [22](#page-31-0) **admin\_pw** [22](#page-31-1) **admin\_user** [22](#page-31-2) **asm\_password** [28](#page-37-0) **asm\_tns\_connection** [27](#page-36-0) **asm\_tns\_filename** [27](#page-36-1) **asm\_username** [27](#page-36-2) **ddl\_password** [30](#page-39-0) **ddl\_username** [30](#page-39-1) **pds\_dac\_port\_number** [29](#page-38-0) **pds\_database\_name** [19,](#page-28-0) [28](#page-37-1) **pds\_datasource\_name** [19,](#page-28-1) [28](#page-37-2) **pds\_host\_name** [18](#page-27-0) **pds\_password** [20,](#page-29-0) [29](#page-38-1)

**pds\_port\_number** [19,](#page-28-2) [28](#page-37-3) **pds\_server\_name** [19,](#page-28-3) [28](#page-37-4) **pds\_tns\_connection** [26](#page-35-0) **pds\_tns\_filename** [26](#page-35-1) **pds\_username** [20,](#page-29-1) [29](#page-38-2) **replicate\_db** [30](#page-39-2) **rs\_host\_name** [16,](#page-25-0) [24](#page-33-0) **rs\_password** [16,](#page-25-1) [24,](#page-33-1) [25](#page-34-0) **rs\_port\_number** [16,](#page-25-2) [24](#page-33-2) **rs** source db [15,](#page-24-1) [19,](#page-28-4) [23](#page-32-0) **rs\_source\_ds** [15,](#page-24-1) [23](#page-32-1) **rs\_username** [16,](#page-25-3) [24](#page-33-3) **rssd\_database\_name** [17,](#page-26-0) [26](#page-35-2) **rssd\_host\_name** [17,](#page-26-1) [25](#page-34-1) **rssd\_password** [18,](#page-27-1) [26](#page-35-3) **rssd\_port\_number** [17,](#page-26-2) [25](#page-34-2) **rssd\_username** [18,](#page-27-2) [26](#page-35-4) [console mode installation 43](#page-52-0) [with response file 45](#page-54-0) **create connection** [command, Replication Server 14](#page-23-1) [creating installation response file 45](#page-54-0)

#### **D**

[data source name 19](#page-28-5) databases [compatible versions 4,](#page-13-0) [7](#page-16-0) [name of primary database 19](#page-28-6) [name of replicate database 20](#page-29-2) [primary database parameters 18–](#page-27-3)[20](#page-29-3) [replicate database parameters 20](#page-29-4) [Replication Agent instance type 13](#page-22-1) [RSSD name 17](#page-26-3) DB2 Universal Database [data source name 19](#page-28-5) [database alias 19](#page-28-7) [JDBC driver 36–](#page-45-1)[37](#page-46-0) [ODBC driver 19](#page-28-7) [Replication Agent instance type 13](#page-22-2)

*Index*

**ddl\_password** [parameter 30](#page-39-0) **ddl\_username** [parameter 30](#page-39-1) [debug information, installation 49](#page-58-0) [directories created by installation 50](#page-59-0) [disk space requirements 7](#page-16-1) drivers [JDBC 36](#page-45-2) [DSN,](#page-28-5) *See* data source name

### **E**

environment variables [CLASSPATH 36](#page-45-0) [environment, SYBASE 49,](#page-58-1) [50](#page-59-1) [error information, installation 49](#page-58-0)

## **F**

files [installation directories 50](#page-59-0) [installation response 45](#page-54-0) [interfaces 14](#page-23-2)

## **G**

[GUI requirement 7](#page-16-2) [GUI wizard installation 39](#page-48-0)

### **H**

host machines [replicate database 20](#page-29-5) [Replication Server 16](#page-25-4) [RSSD 17](#page-26-4)

### **I**

Informix [database server name 19](#page-28-6) installation [console mode procedure 43](#page-52-0)

[debug information 49](#page-58-0) [directories created 50](#page-59-0) [error information 49](#page-58-0) [from remote machine 7](#page-16-3) [GUI wizard procedure 39](#page-48-1) [procedure review 9–](#page-18-0)[12](#page-21-0) [response file 45](#page-54-0) [silent mode procedure 48](#page-57-0) [uninstalling procedure 50–](#page-59-2)[53](#page-62-1) [verifying 50](#page-59-0) [worksheet 21–](#page-30-0)[30](#page-39-3) [worksheet instructions 12–](#page-21-1)[21](#page-30-1) installation program [console mode installation wizard 43](#page-52-0) [debug information 49](#page-58-0) [error information 49](#page-58-0) [GUI installation wizard 39](#page-48-0) [installation options 39](#page-48-1) [response file 45](#page-54-0) [silent mode 48](#page-57-0) [uninstalling options 50–](#page-59-2)[53](#page-62-1) installing [command line options 53](#page-62-0) instance [name 13](#page-22-3) [type 13](#page-22-1) [interfaces file 14](#page-23-2)

### **J**

JDBC driver [DB2 Universal Database 36–](#page-45-1)[37](#page-46-0) [setting up 36](#page-45-2)

#### **L**

license files [SySAM 2](#page-11-0)

#### **M**

[maintenance user ID 15](#page-24-2) [memory requirements 7](#page-16-1) Microsoft SQL Server [Replication Agent instance type 13](#page-22-4)

## **O**

ODBC driver [data source name \(DSN\) 19](#page-28-5) **Oracle** [JDBC driver 37](#page-46-1) **ORACLE SID** [environment variable 19](#page-28-8) [Replication Agent instance type 13](#page-22-5)

## **P**

passwords [maintenance user 15](#page-24-2) [primary database client user 19](#page-28-9) [Replication Agent administrative login 14](#page-23-0) [Replication Server client user 16](#page-25-5) [RSSD client user 18](#page-27-4) **pds\_dac\_port\_number** [parameter 29](#page-38-0) **pds\_database\_name** [parameter 19,](#page-28-0) [28](#page-37-1) **pds\_datasource\_name** [parameter 19,](#page-28-1) [28](#page-37-2) **pds\_host\_name** [parameter 18](#page-27-0) **pds\_password** [parameter 20,](#page-29-0) [29](#page-38-1) **pds\_port\_number** [parameter 19,](#page-28-2) [28](#page-37-3) **pds\_server\_name** [parameter 19,](#page-28-3) [28](#page-37-4) **pds\_tns\_connection** [parameter 26](#page-35-0) **pds\_tns\_filename** [parameter 26](#page-35-1) **pds\_username** [parameter 20,](#page-29-1) [29](#page-38-2) port numbers [primary database client port 19](#page-28-2) [Replication Agent administration port 13](#page-22-0) [Replication Server client port 16](#page-25-2) [RSSD client port 17](#page-26-2) primary databases [client port 19](#page-28-2) [database name 19](#page-28-6) [login for Replication Agent 19](#page-28-9) [Replication Agent parameters 18–](#page-27-3)[20](#page-29-3) [setting up connectivity 35](#page-44-0)

## **R**

**ra\_config** [command 15](#page-24-0) RASD [disk space requirements 6](#page-15-0) [remote installation 7](#page-16-3) [replicate databases 20](#page-29-4) **replicate\_db** [parameter 30](#page-39-2) Replication Agent [administration information 13–](#page-22-6)[14](#page-23-3) [administration port 13](#page-22-0) [administrative login 14](#page-23-0) [installation worksheet 21–](#page-30-0)[30](#page-39-3) [instance name 13](#page-22-3) [instance type 13](#page-22-1) [primary database client user ID 19](#page-28-9) [primary database parameters 18–](#page-27-3)[20](#page-29-3) [Replication Server client user ID 16](#page-25-5) [Replication Server parameters 15–](#page-24-3)[16](#page-25-6) [RSSD client user ID 18](#page-27-4) [RSSD parameters 17–](#page-26-5)[18](#page-27-5) Replication Server [client port 16](#page-25-2) [client user ID 16](#page-25-5) **create connection** [command 14](#page-23-1) [host machine name 16](#page-25-4) [login for Replication Agent 16](#page-25-5) [maintenance user ID 15](#page-24-2) [primary database parameters 14–](#page-23-1)[15](#page-24-4) [replicate database parameters 20](#page-29-4) [response file, installation 45](#page-54-0) **rs\_host\_name** [parameter 16,](#page-25-0) [24](#page-33-0) **rs\_password** [parameter 16,](#page-25-1) [24,](#page-33-1) [25](#page-34-0) **rs\_port\_number** [parameter 16,](#page-25-2) [24](#page-33-2) **rs\_source\_db** [parameter 15,](#page-24-1) [19,](#page-28-4) [23](#page-32-0) **rs\_source\_ds** [parameter 15,](#page-24-1) [23](#page-32-1) **rs\_username** [parameter 16,](#page-25-3) [24](#page-33-3) RSSD [client port 17](#page-26-2) [database name 17](#page-26-3) [host machine name 17](#page-26-4) [login for Replication Agent 18](#page-27-4) [Replication Agent parameters 17–](#page-26-5)[18](#page-27-5) **rssd\_database\_name** [parameter 17,](#page-26-0) [26](#page-35-2) **rssd\_host\_name** [parameter 17,](#page-26-1) [25](#page-34-1) **rssd\_password** [parameter 18,](#page-27-1) [26](#page-35-3) **rssd\_port\_number** [parameter 17,](#page-26-2) [25](#page-34-2)

*Index*

**rssd\_username** [parameter 18,](#page-27-2) [26](#page-35-4)

# **S**

[silent mode installation 48](#page-57-0) [SYBASE environment 49,](#page-58-1) [50](#page-59-1) [SySAM 2](#page-11-1) [licenses files 2](#page-11-0) [multiple license files 2](#page-11-0) system requirements [disk space 7](#page-16-1) [graphical user interface 7](#page-16-2) [memory 7](#page-16-1) [planning 34](#page-43-0) [RASD disk space 6](#page-15-0) [storage 7](#page-16-1)

# **U**

uninstalling [command line options 53](#page-62-0) user IDs [maintenance user 15](#page-24-2) [primary database client 19](#page-28-9) [Replication Agent administrative login 14](#page-23-0) [Replication Server client 16](#page-25-5) [RSSD client 18](#page-27-4)

## **V**

variables [CLASSPATH 36](#page-45-0) [variables, environment 50](#page-59-3) [verifying installation 50](#page-59-0) versions [databases supported 4,](#page-13-0) [7](#page-16-0)

### **W**

[worksheet, installation and setup 21–](#page-30-0)[30](#page-39-3)